# Guide To Running Meets In Meet Manager Part 2

Ronald C Murphy ronaldc\_mur@msn.com

7/30/2009

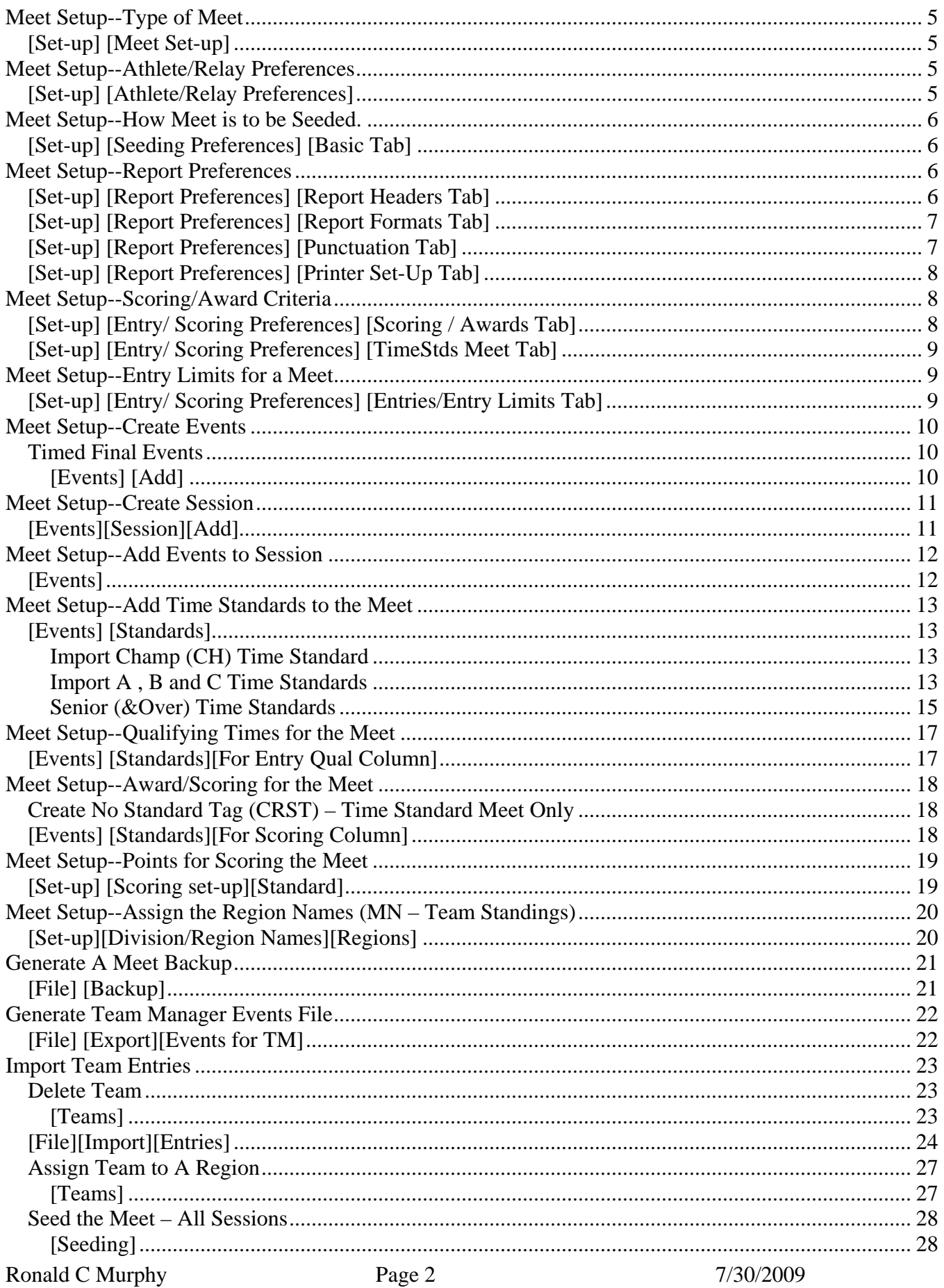

#### Guide to Running Meets In Meet Management

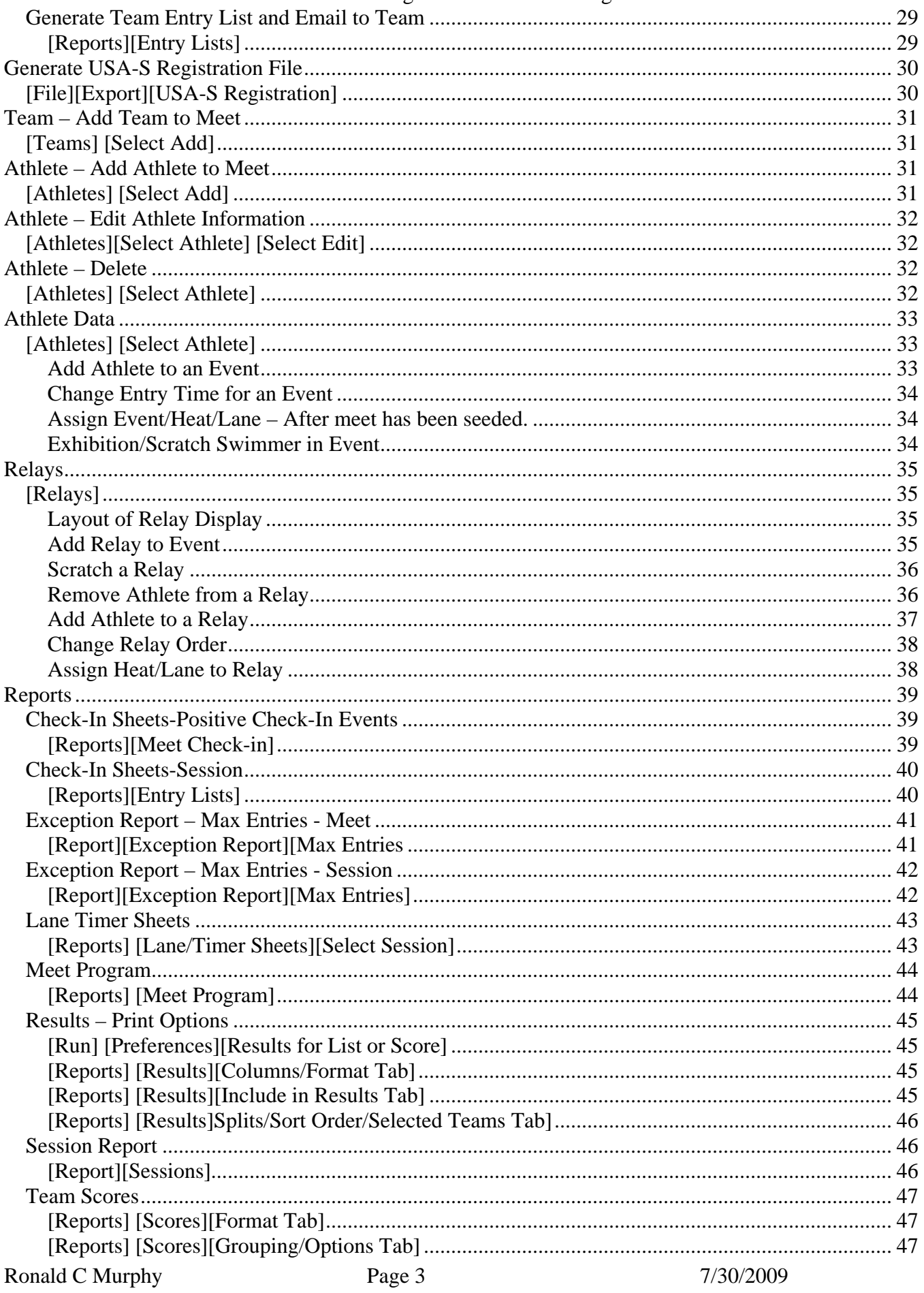

#### Guide to Running Meets In Meet Management

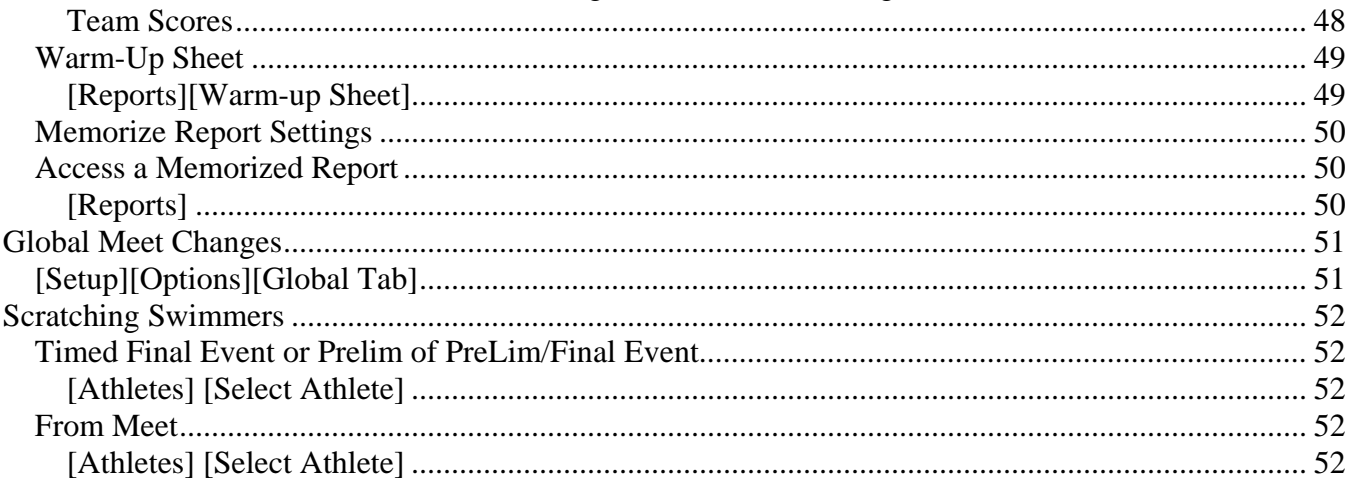

# <span id="page-4-0"></span>**Meet Setup--Type of Meet**

# *[Set-up] [Meet Set-up]*

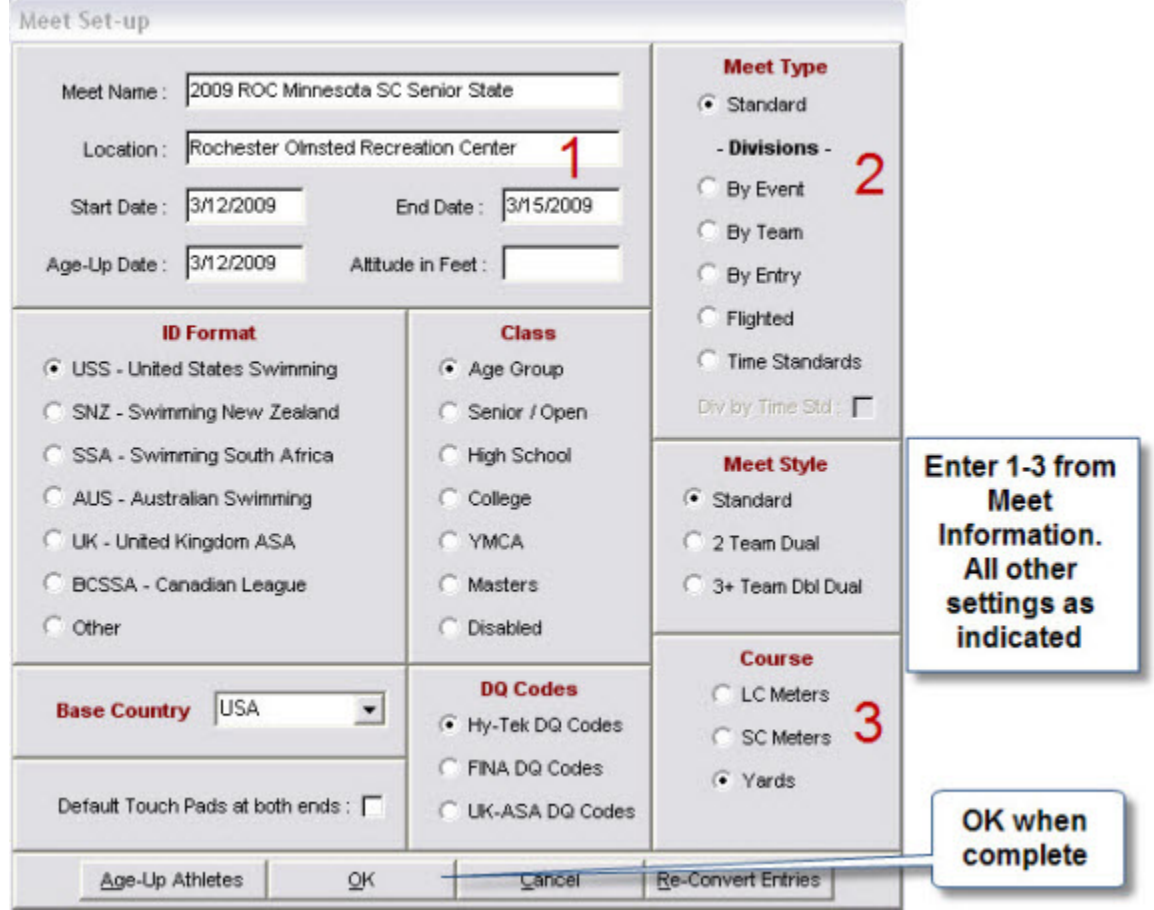

# **Meet Setup--Athlete/Relay Preferences**

*[Set-up] [Athlete/Relay Preferences]* 

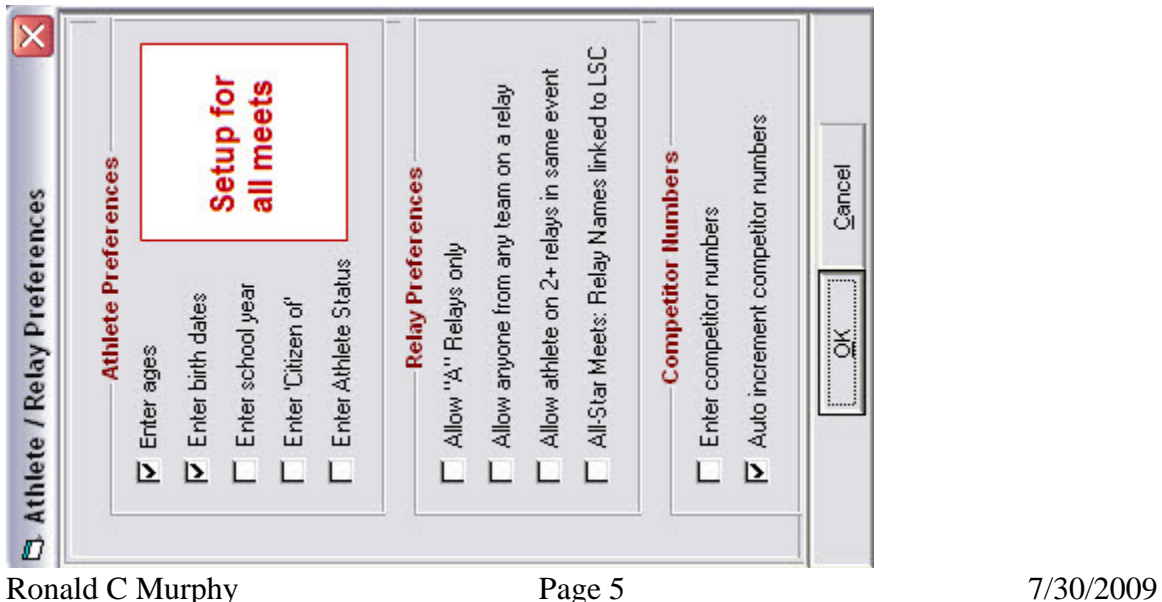

## <span id="page-5-0"></span>*[Set-up] [Seeding Preferences] [Basic Tab]*

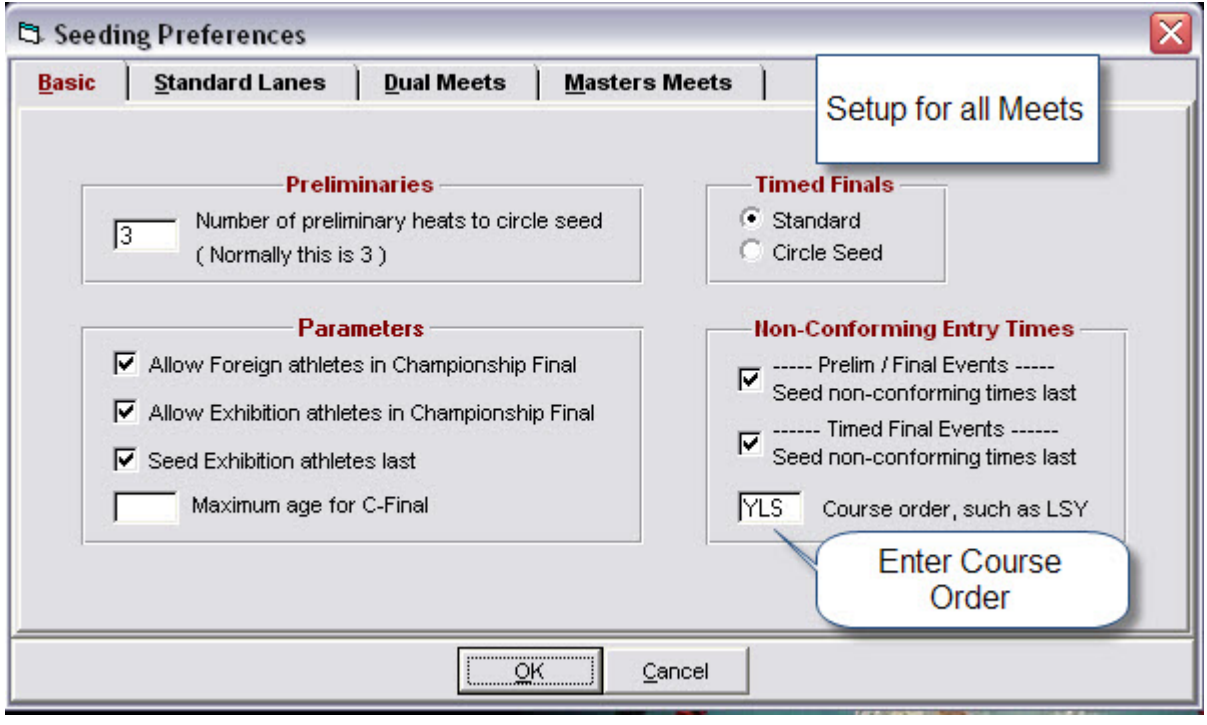

## **Meet Setup--Report Preferences**

#### *[Set-up] [Report Preferences] [Report Headers Tab]*

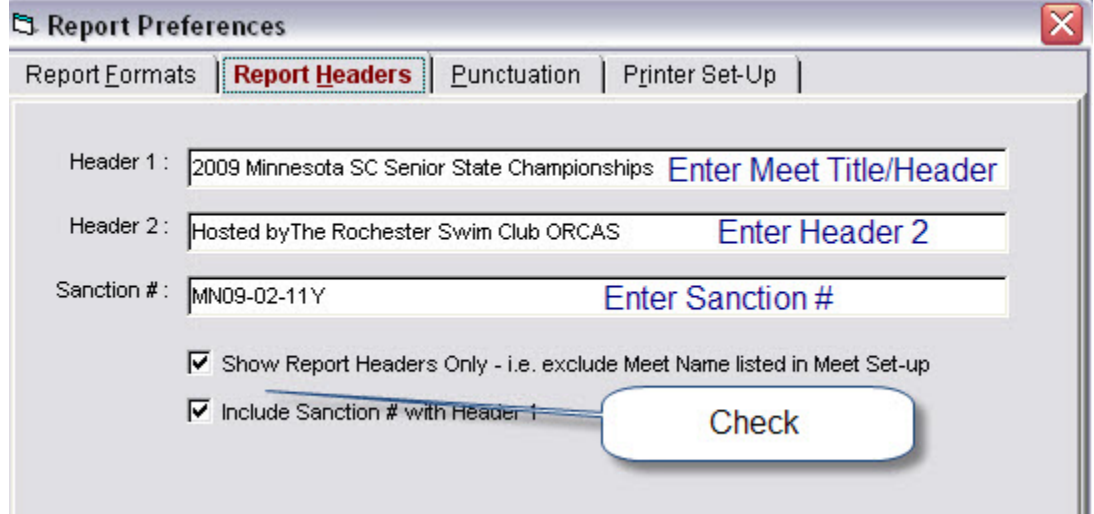

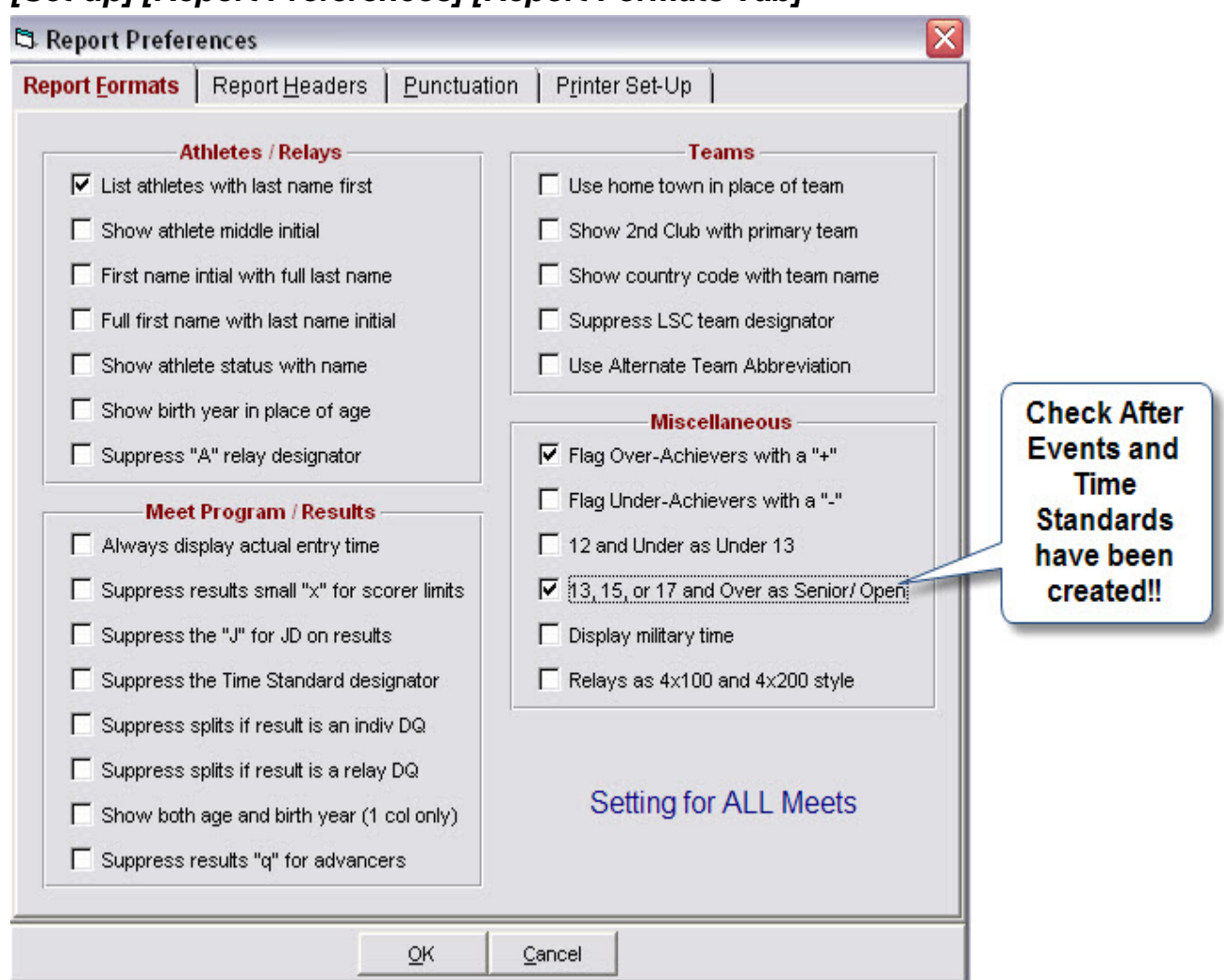

#### <span id="page-6-0"></span>*[Set-up] [Report Preferences] [Report Formats Tab]*

## *[Set-up] [Report Preferences] [Punctuation Tab]*

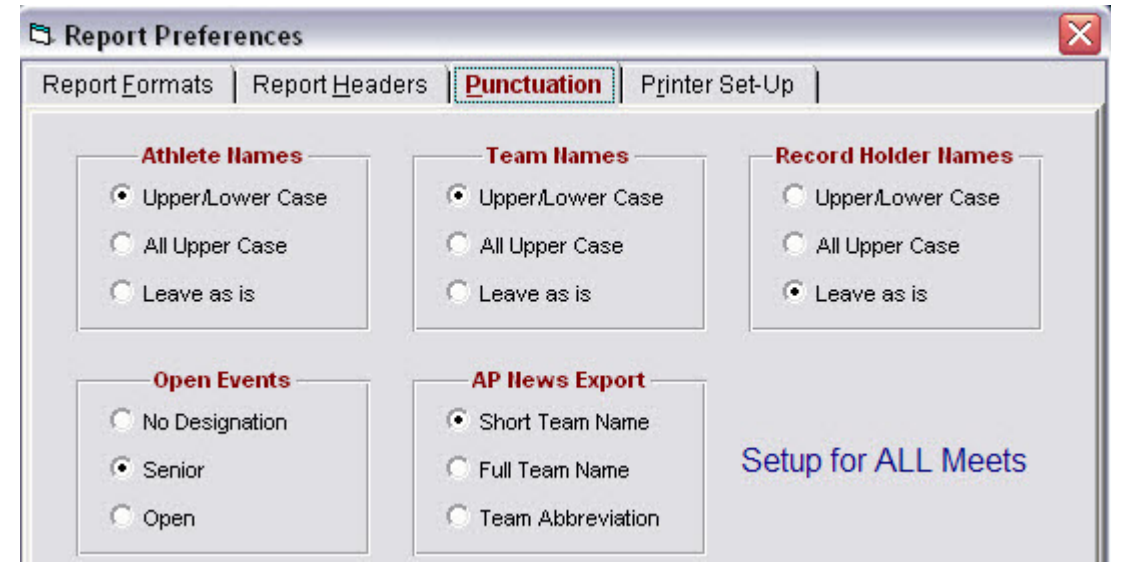

#### <span id="page-7-0"></span>Guide to Running Meets In Meet Management *[Set-up] [Report Preferences] [Printer Set-Up Tab]*

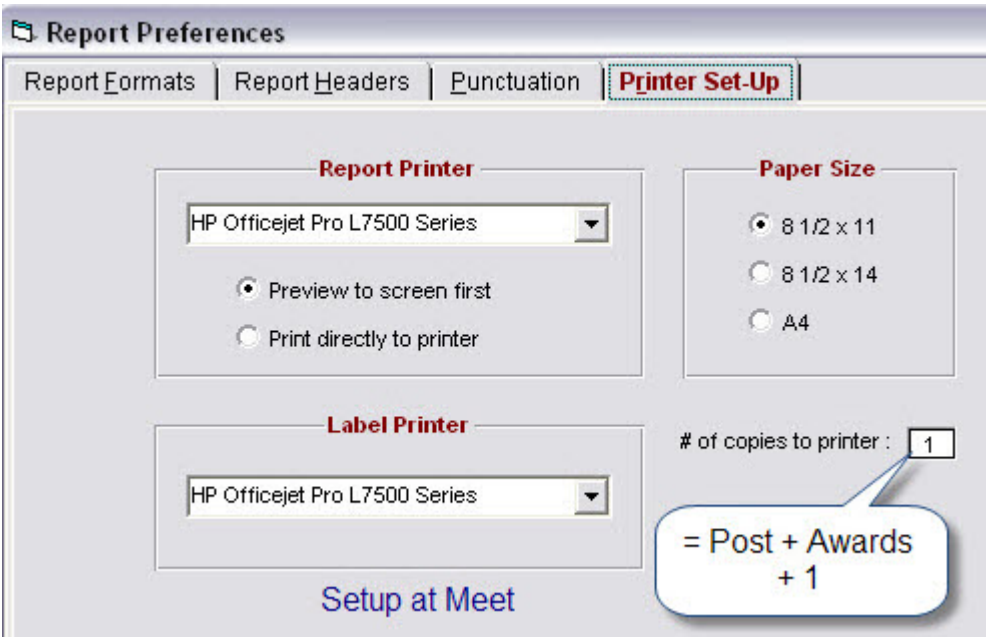

# **Meet Setup--Scoring/Award Criteria**

#### *[Set-up] [Entry/ Scoring Preferences] [Scoring / Awards Tab]*

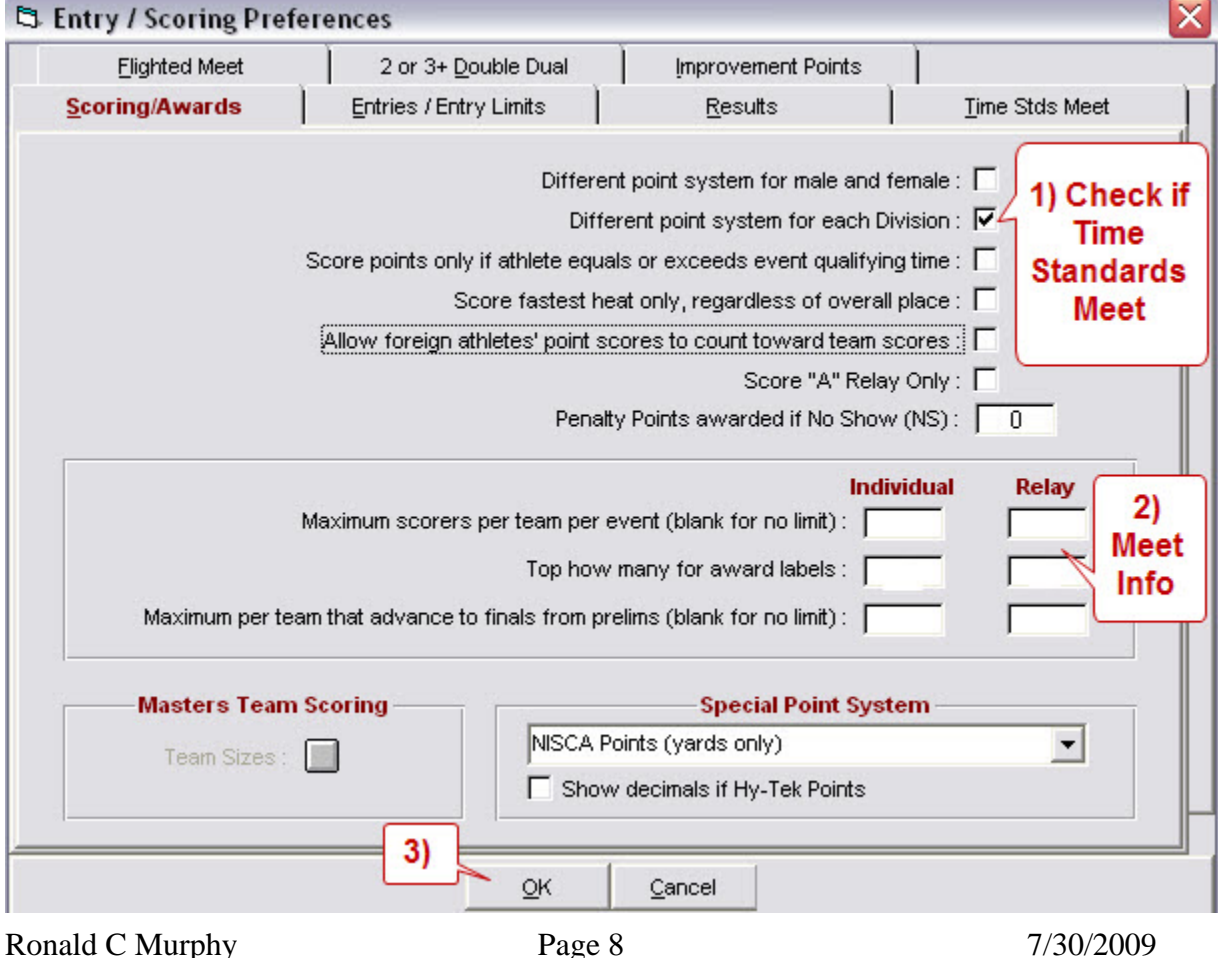

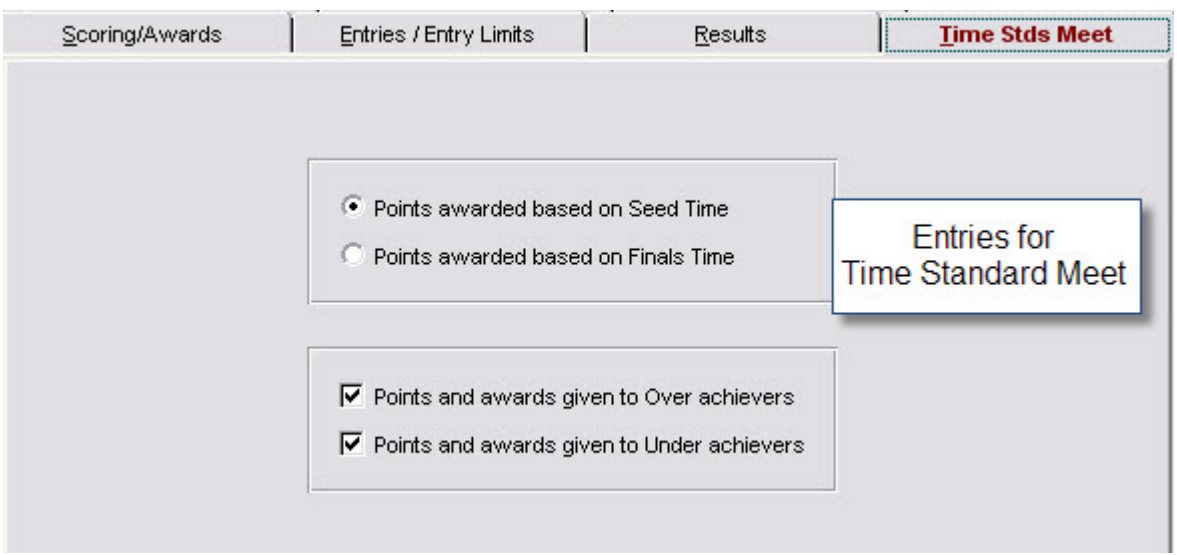

<span id="page-8-0"></span> *[Set-up] [Entry/ Scoring Preferences] [TimeStds Meet Tab]* 

# **Meet Setup--Entry Limits for a Meet**

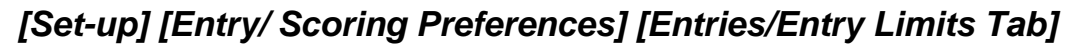

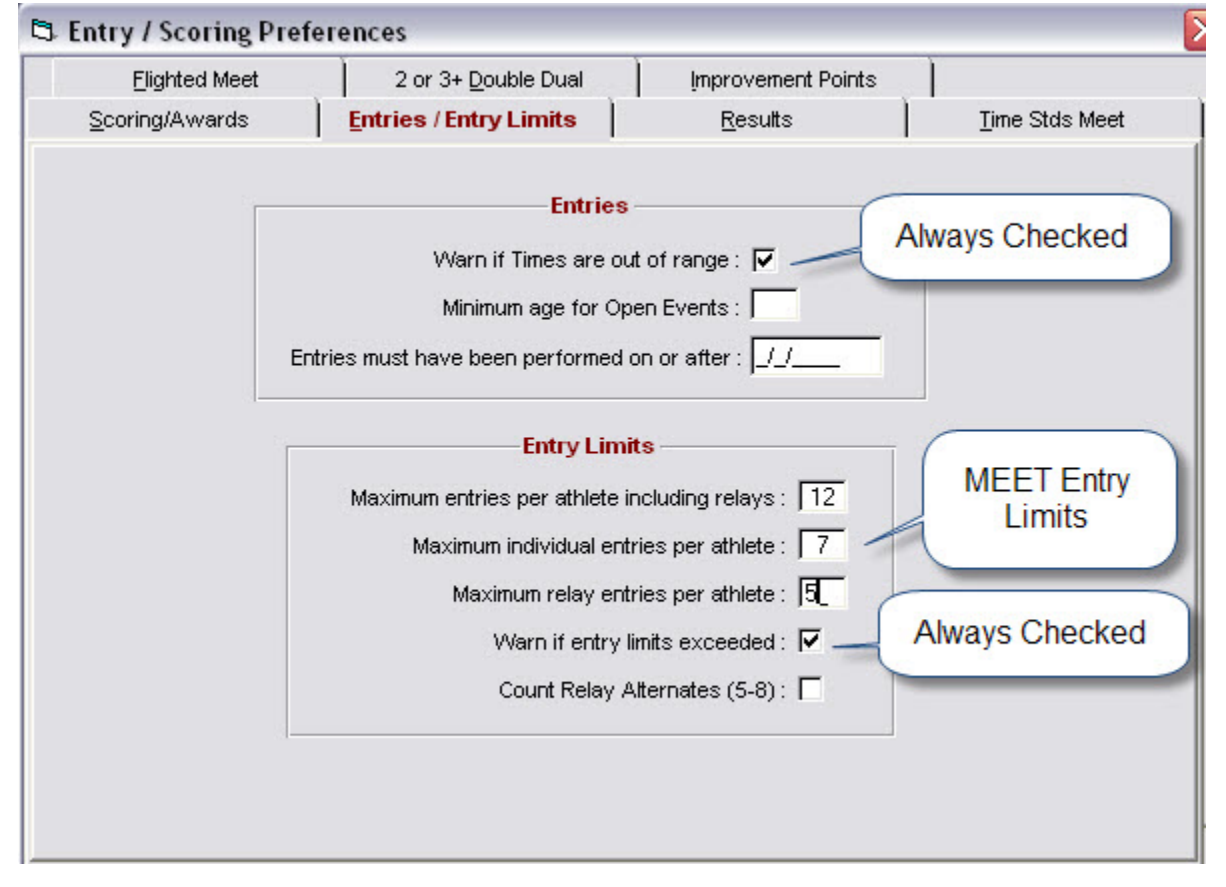

#### <span id="page-9-0"></span>**Meet Setup--Create Events**

#### *Timed Final Events*

Found in the Order of Events **(OOE)** section of the Meet Information. Enter Event number, Gender, Event Type, Age Group, Distance and Stroke are as described in the OOE except for SENIOR Events. Senior event Age Groups are changed based on the meet information.

#### **[Events] [Add]**

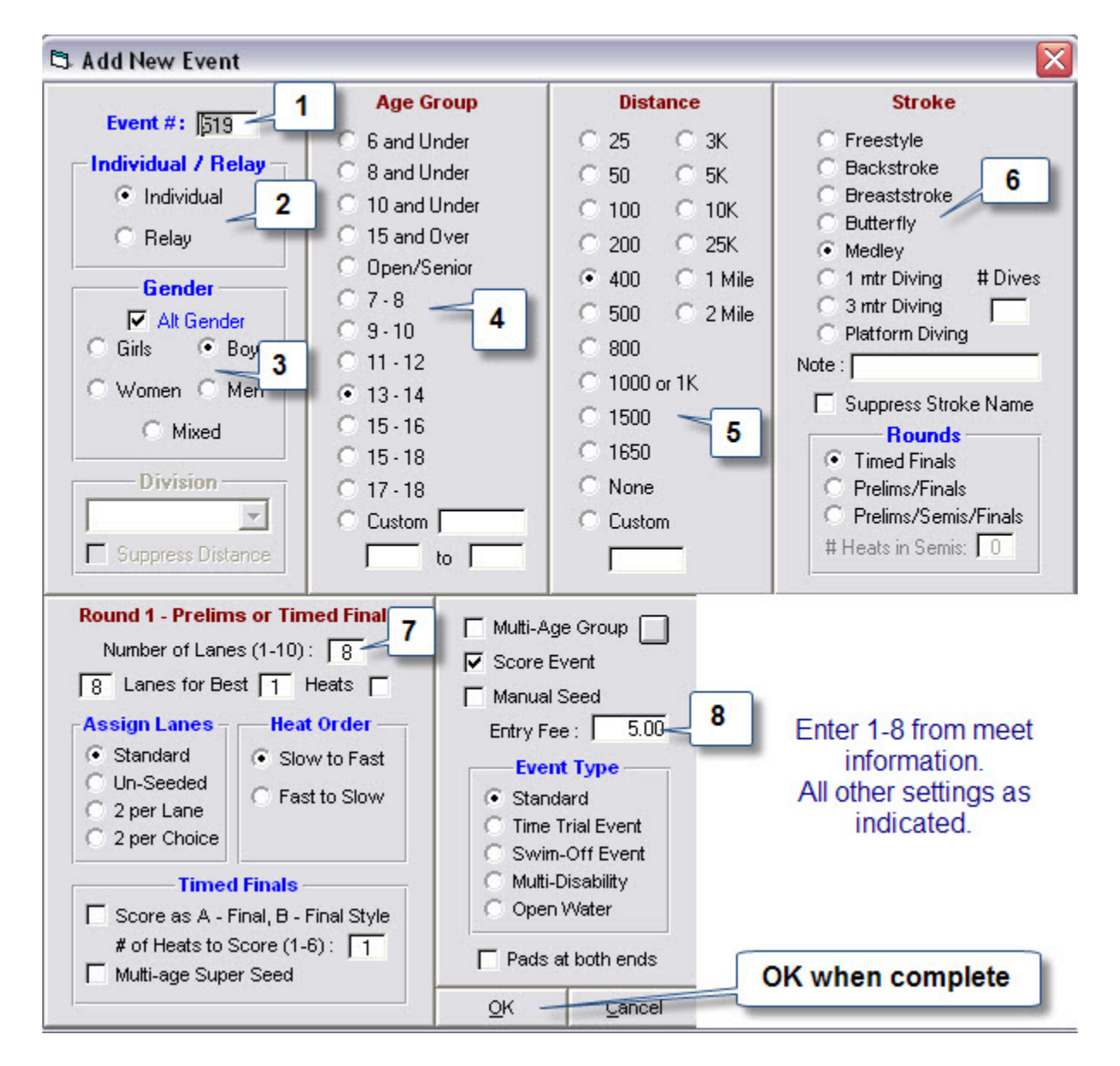

#### *[Events][Session][Add]* Add New Session  $\overline{\mathbf{x}}$ Session #:  $\Vert$ 1) Enter info **Session Title:**  $Day:$ Start Time : 01:00 G PM AM Interval:  $15$ Extra Backstroke Interval: 15 C LC Meters C SC Meters C Yards Course: **Max Entries for Meet Events Export to TM** Max entries including relays : [ **Max individual entries :** Max relay entries : [  $2)$ Cancel OK

# <span id="page-10-0"></span>**Meet Setup--Create Session**

#### <span id="page-11-0"></span>Guide to Running Meets In Meet Management **Meet Setup--Add Events to Session**

*[Events]* 

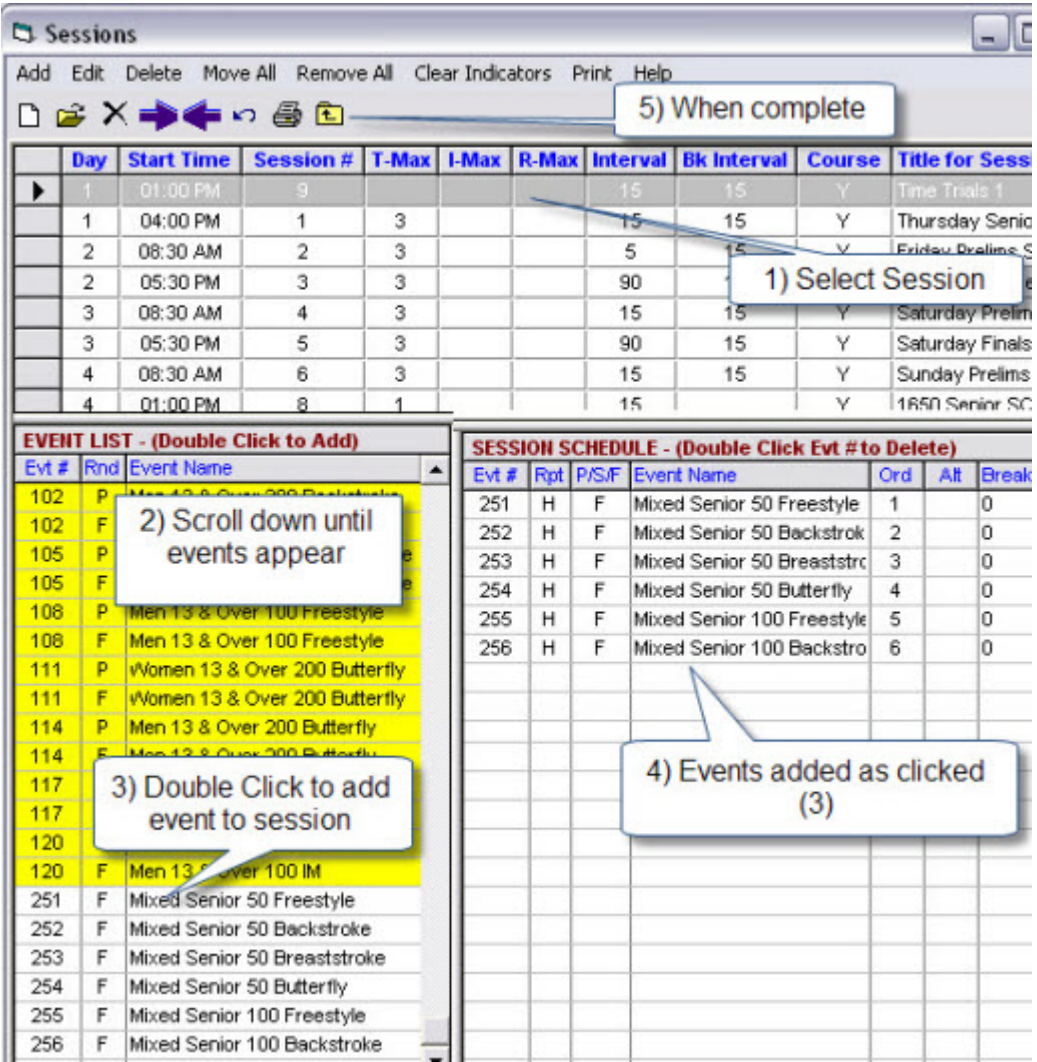

## <span id="page-12-0"></span>**Meet Setup--Add Time Standards to the Meet**

## *[Events] [Standards]*

#### **Import Champ (CH) Time Standard**

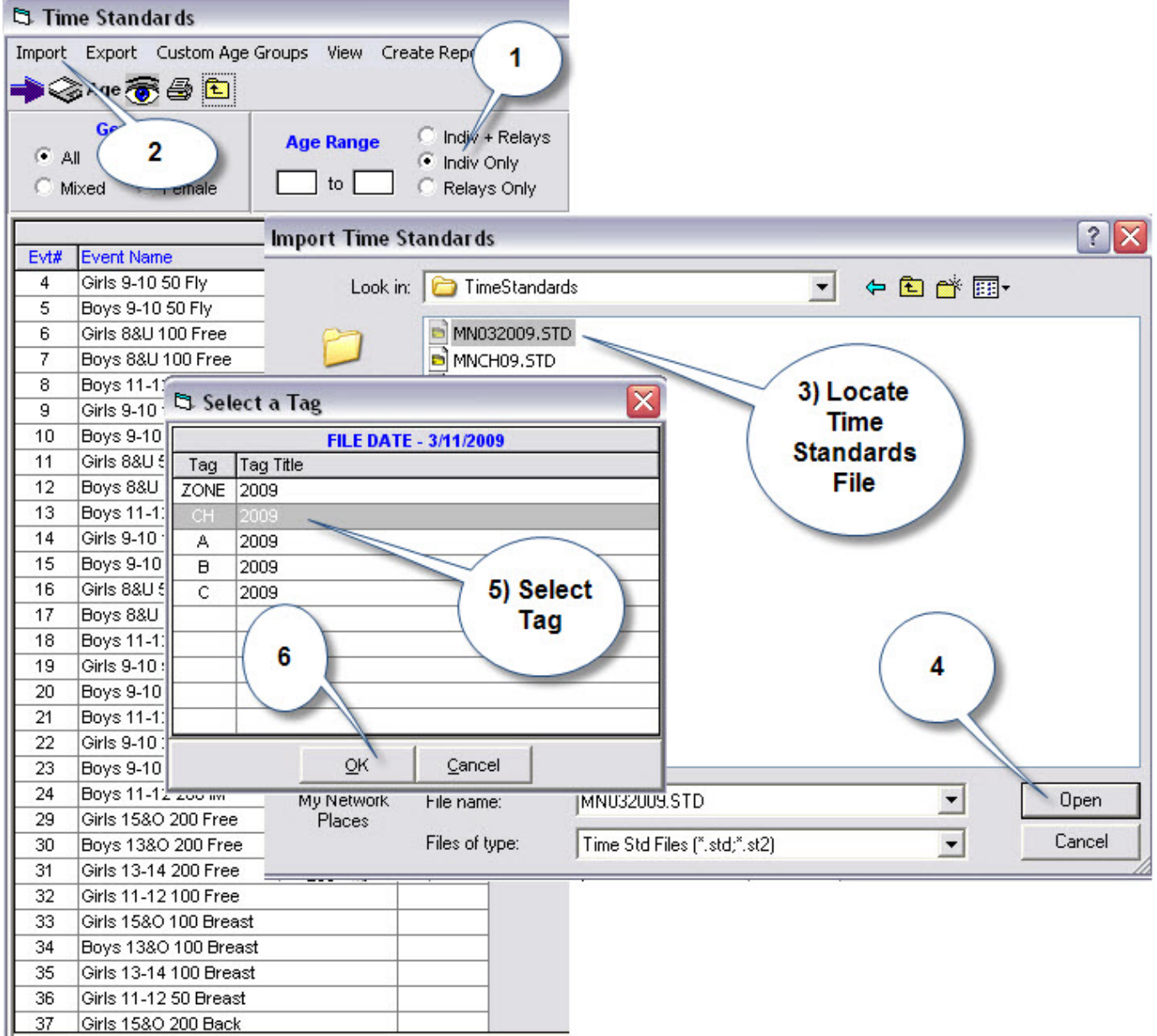

#### **Import A , B and C Time Standards**

- Repeat Import and Select Tag "A".
- Repeat Import and Select Tag "B".
- Repeat Import and Select Tag "C".

#### Guide to Running Meets In Meet Management

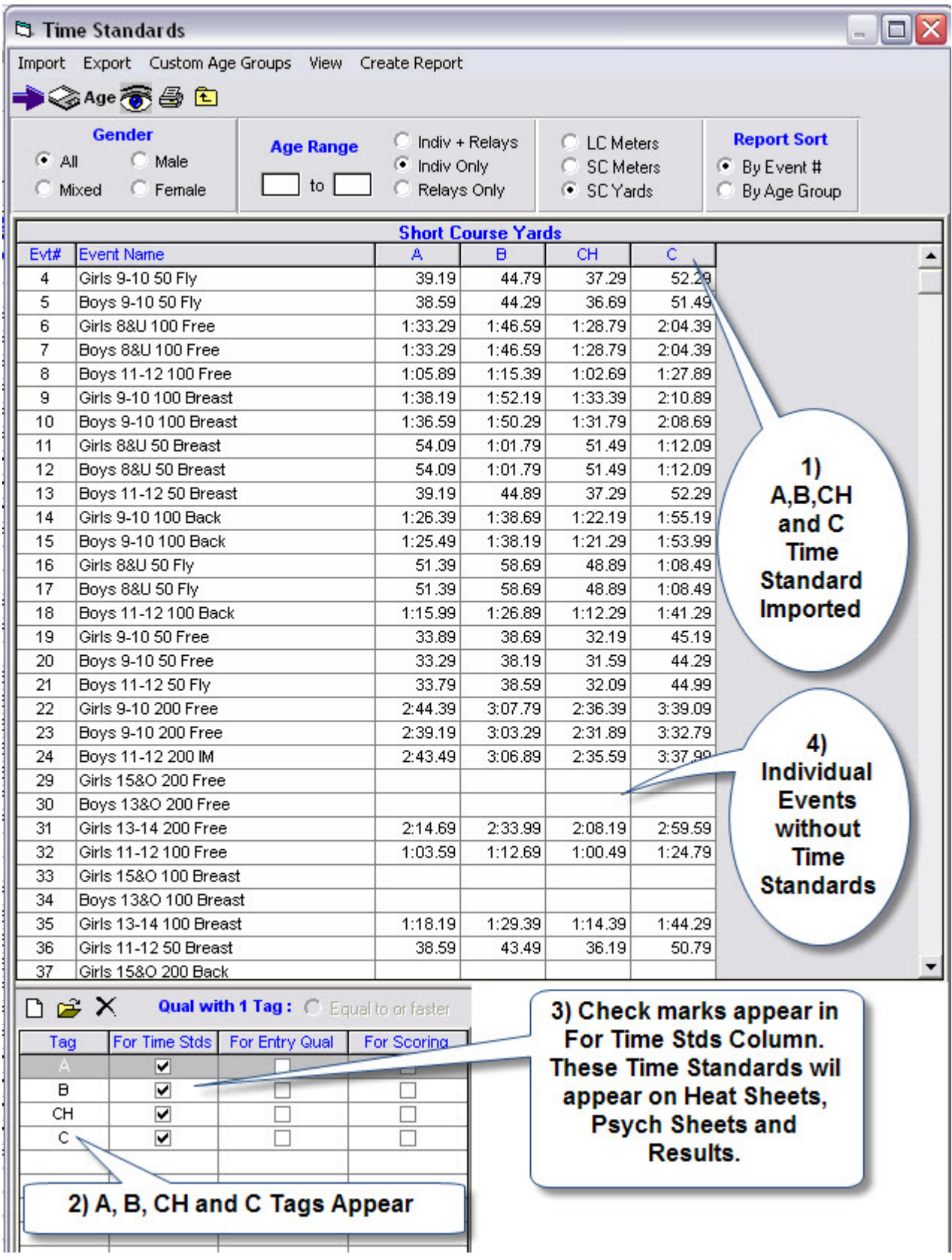

#### <span id="page-14-0"></span>**Senior (&Over) Time Standards**

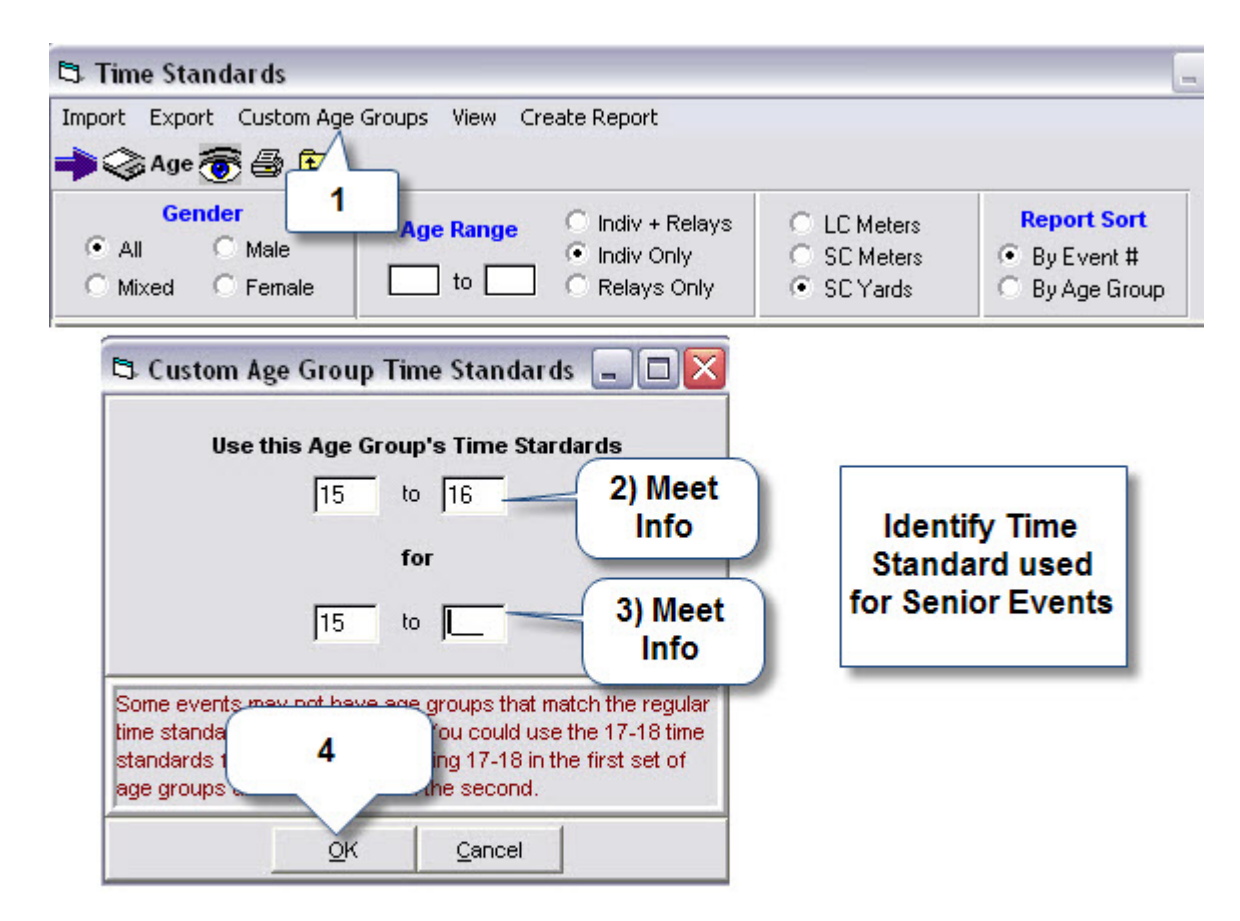

• Repeat Custom Age Groups selection until all Senior (&Over) Events have time standards.

#### Guide to Running Meets In Meet Management

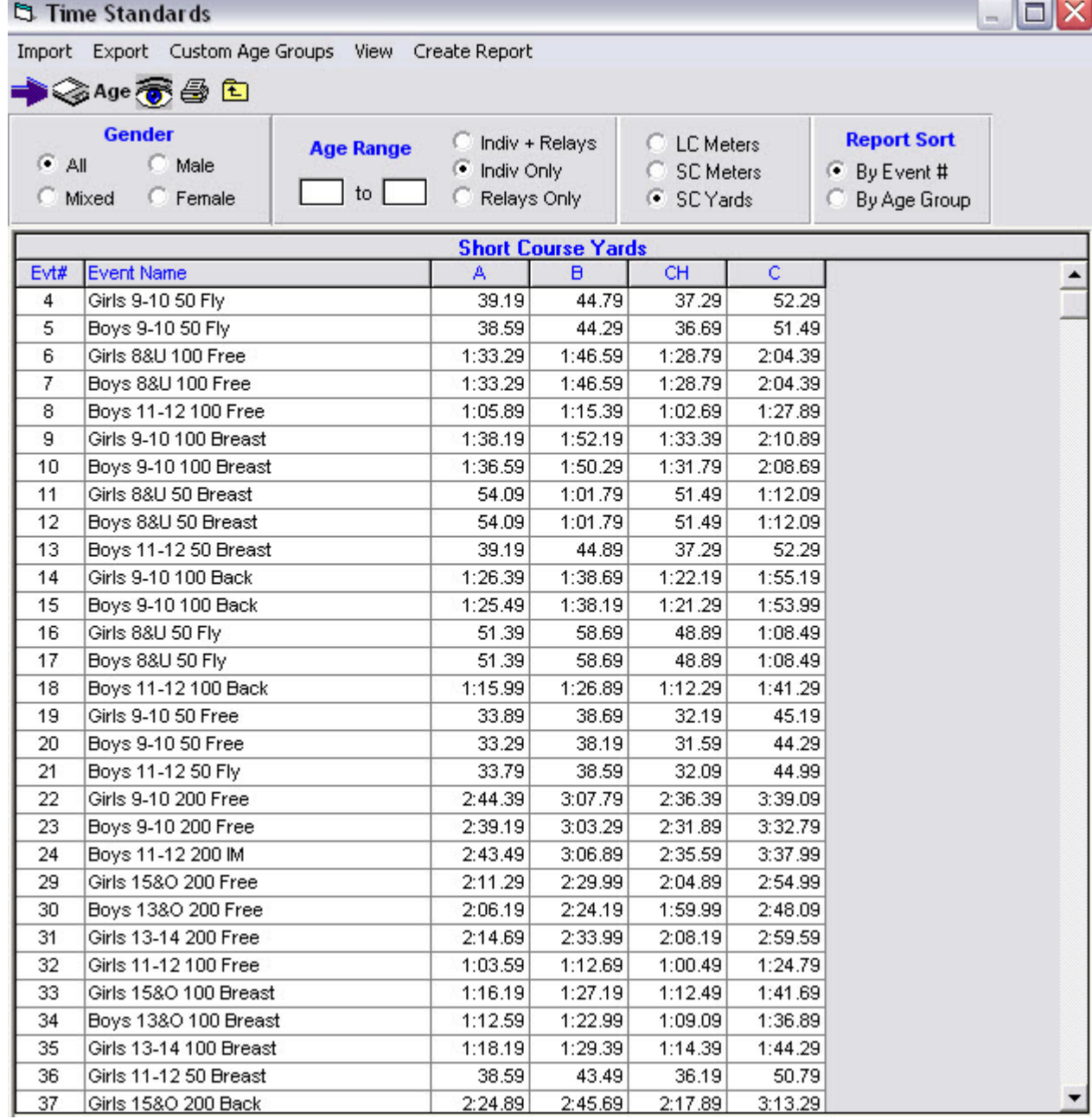

## <span id="page-16-0"></span>**Meet Setup--Qualifying Times for the Meet**

## *[Events] [Standards][For Entry Qual Column]*

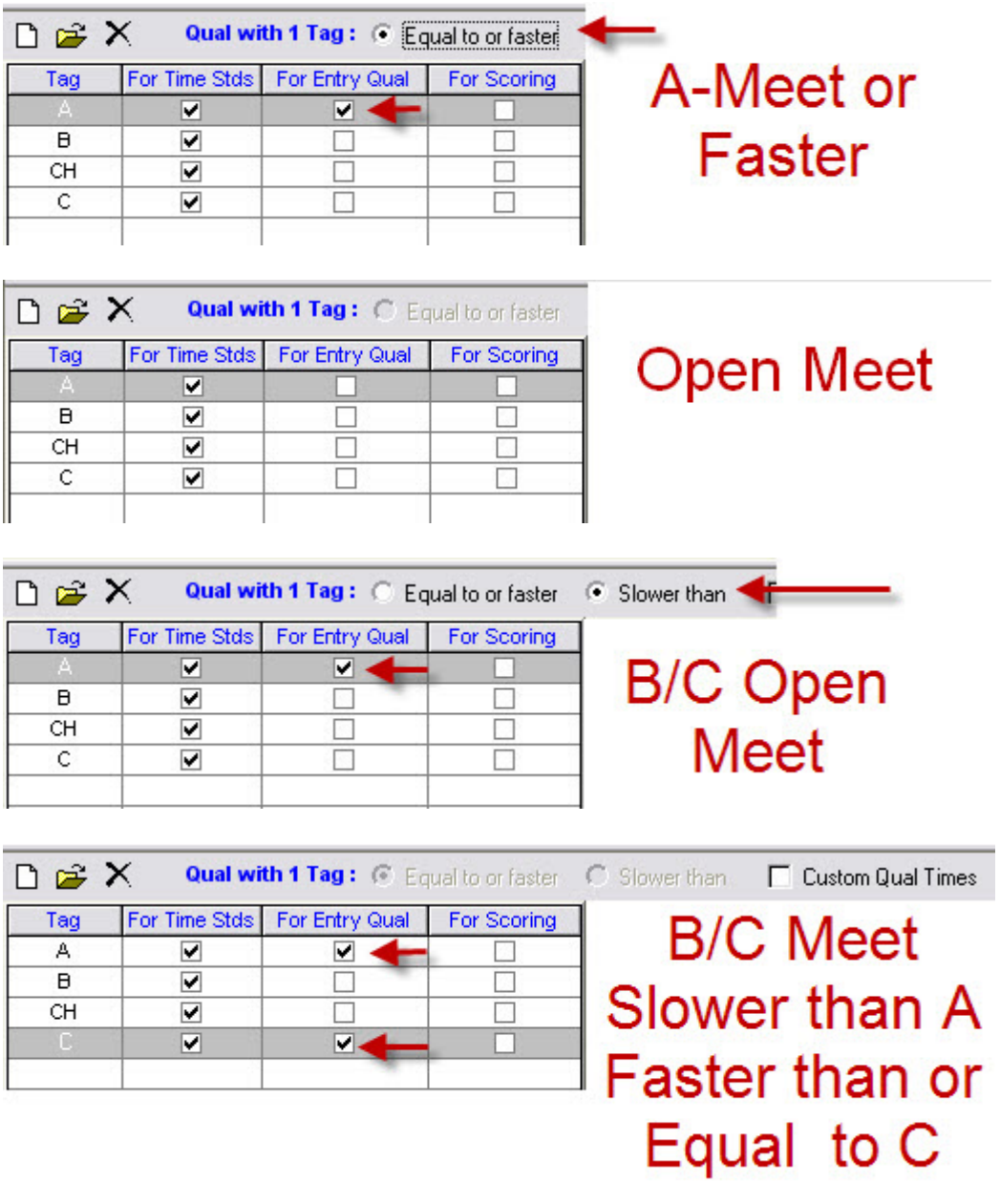

## <span id="page-17-0"></span>**Meet Setup--Award/Scoring for the Meet**

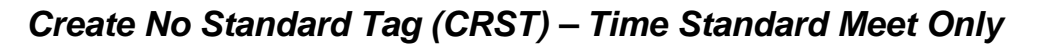

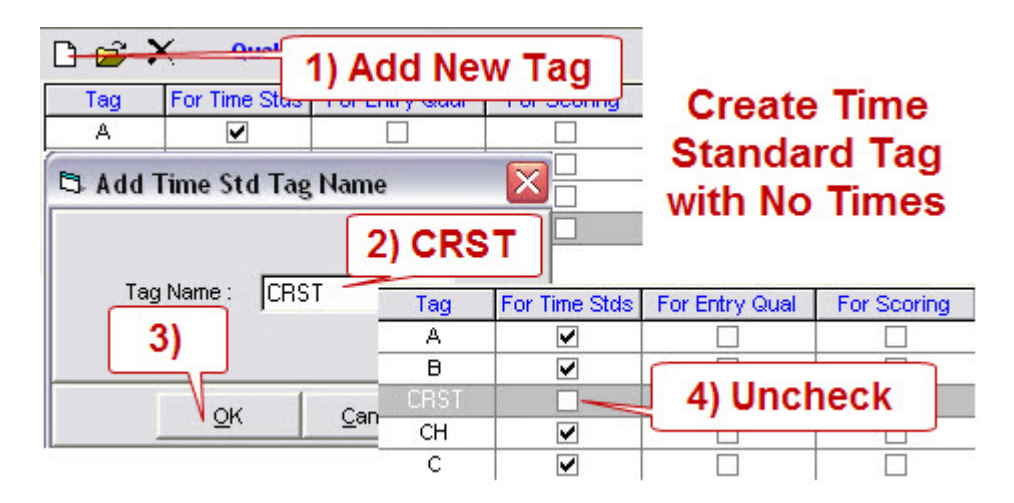

#### *[Events] [Standards][For Scoring Column]*

**For Scoring should be view as For Awards/Scoring!!!!!!** Identify how seed times are to be grouped for awards and scoring.

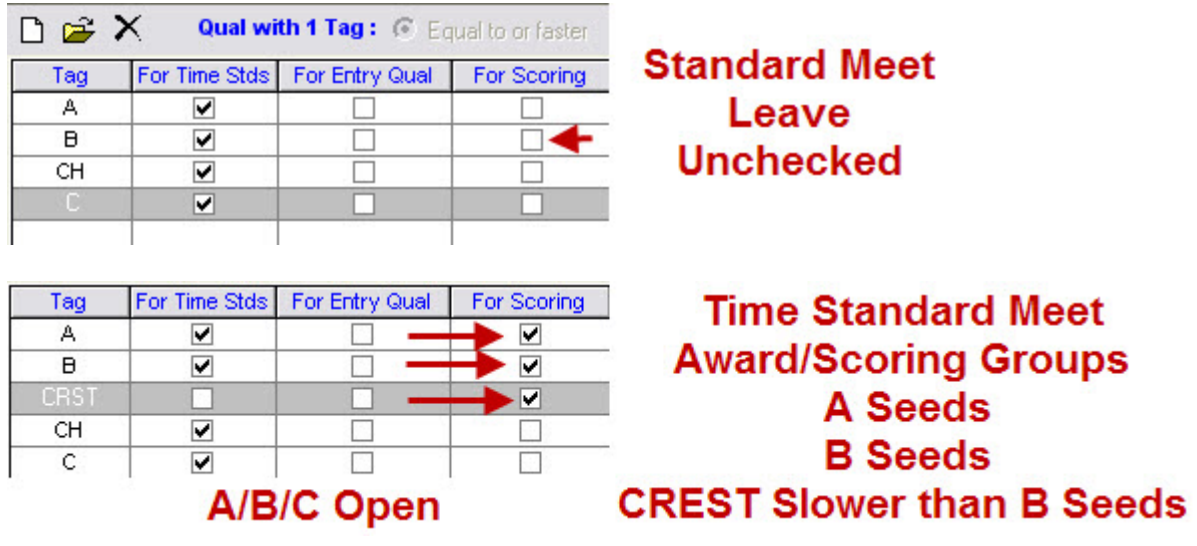

## <span id="page-18-0"></span>**Meet Setup--Points for Scoring the Meet**

#### *[Set-up] [Scoring set-up][Standard]*

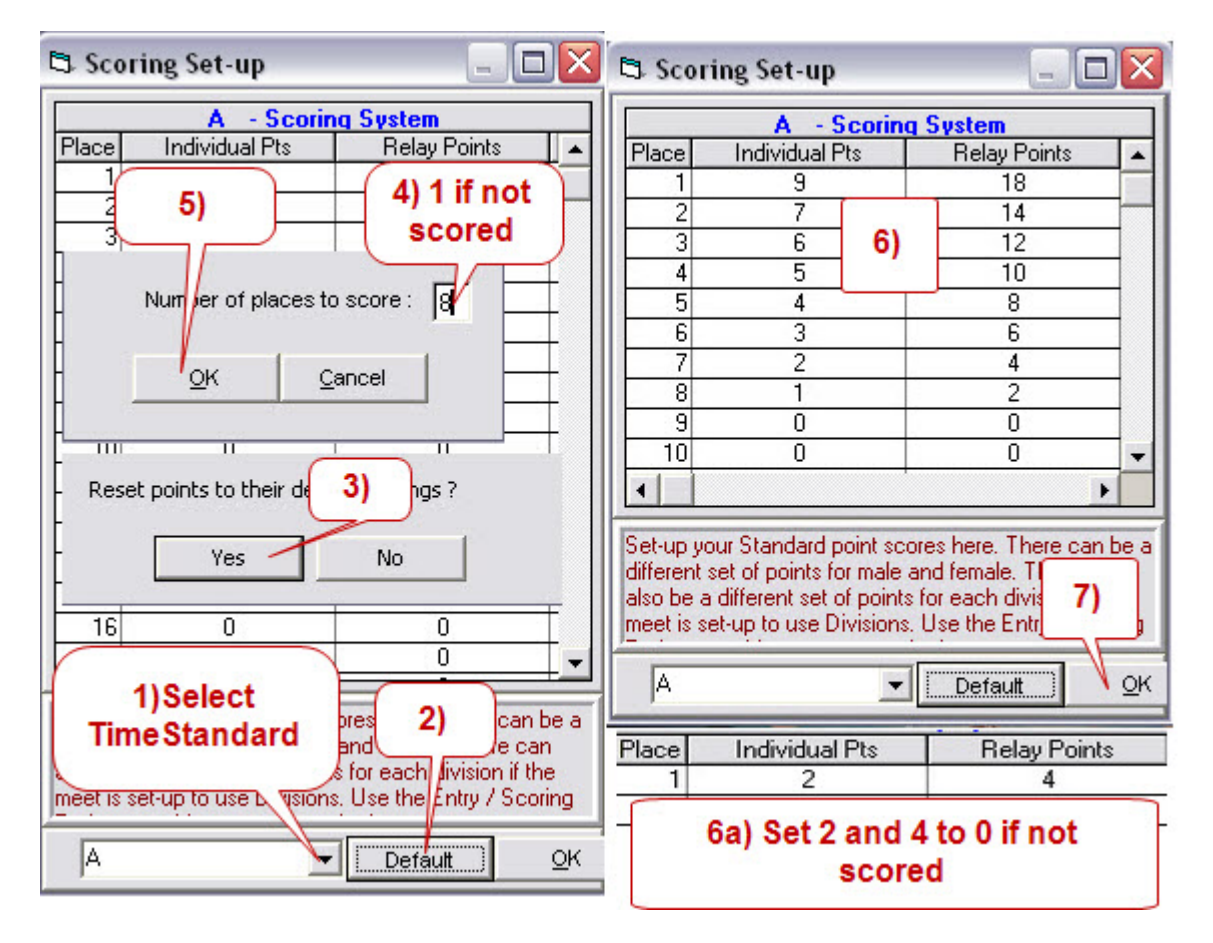

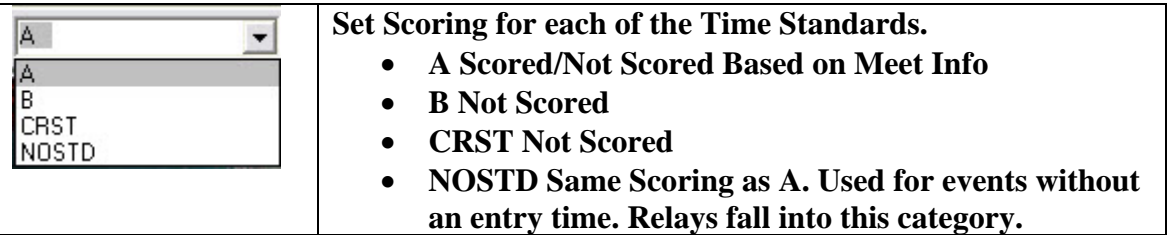

## <span id="page-19-0"></span>**Meet Setup--Assign the Region Names (MN – Team Standings)**

Download Team Standings from Minnesota Swimming Website.

• Competition/2008-09/Team Standings

## **Only Needed if Meet is Scored**

- Reg# Code Region Name
- $1 \qquad A \qquad A$
- 2 2A AA
- 3 3A AAA

#### *[Set-up][Division/Region Names][Regions]*

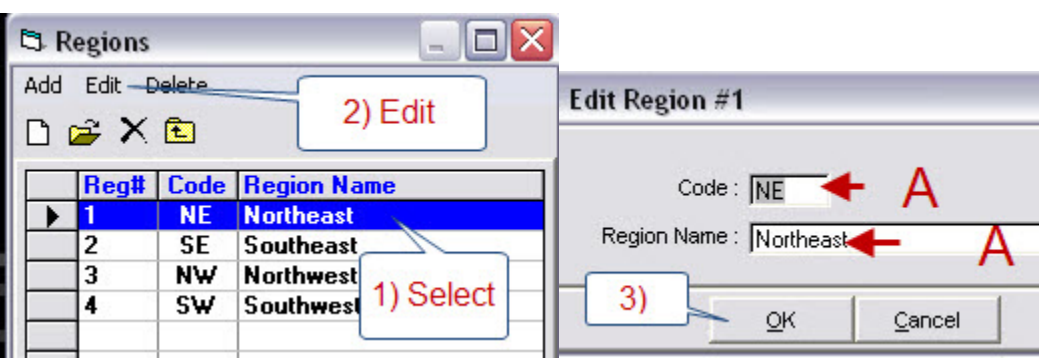

o Setup Region A

• Setup Regions AA and AAA.

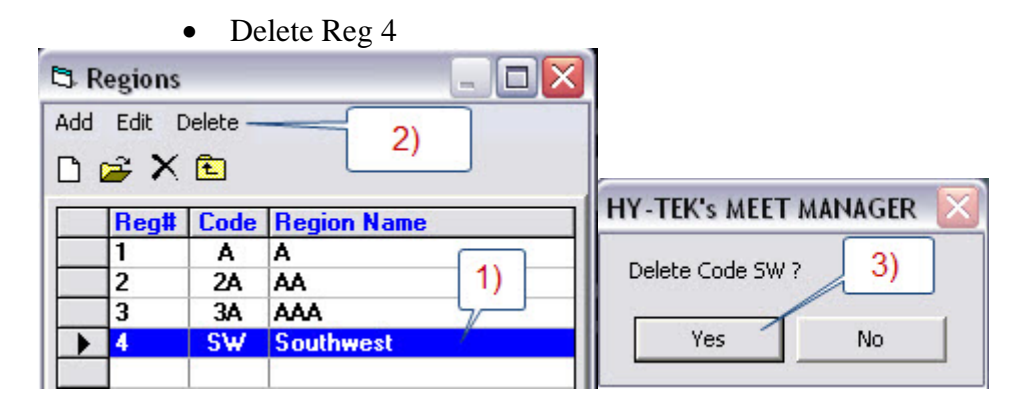

• Correct Region Setup

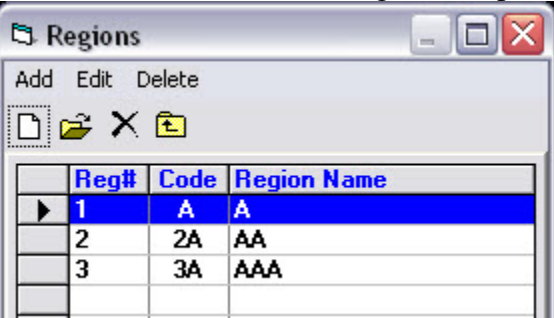

# <span id="page-20-0"></span>**Generate A Meet Backup**

# *[File] [Backup]*

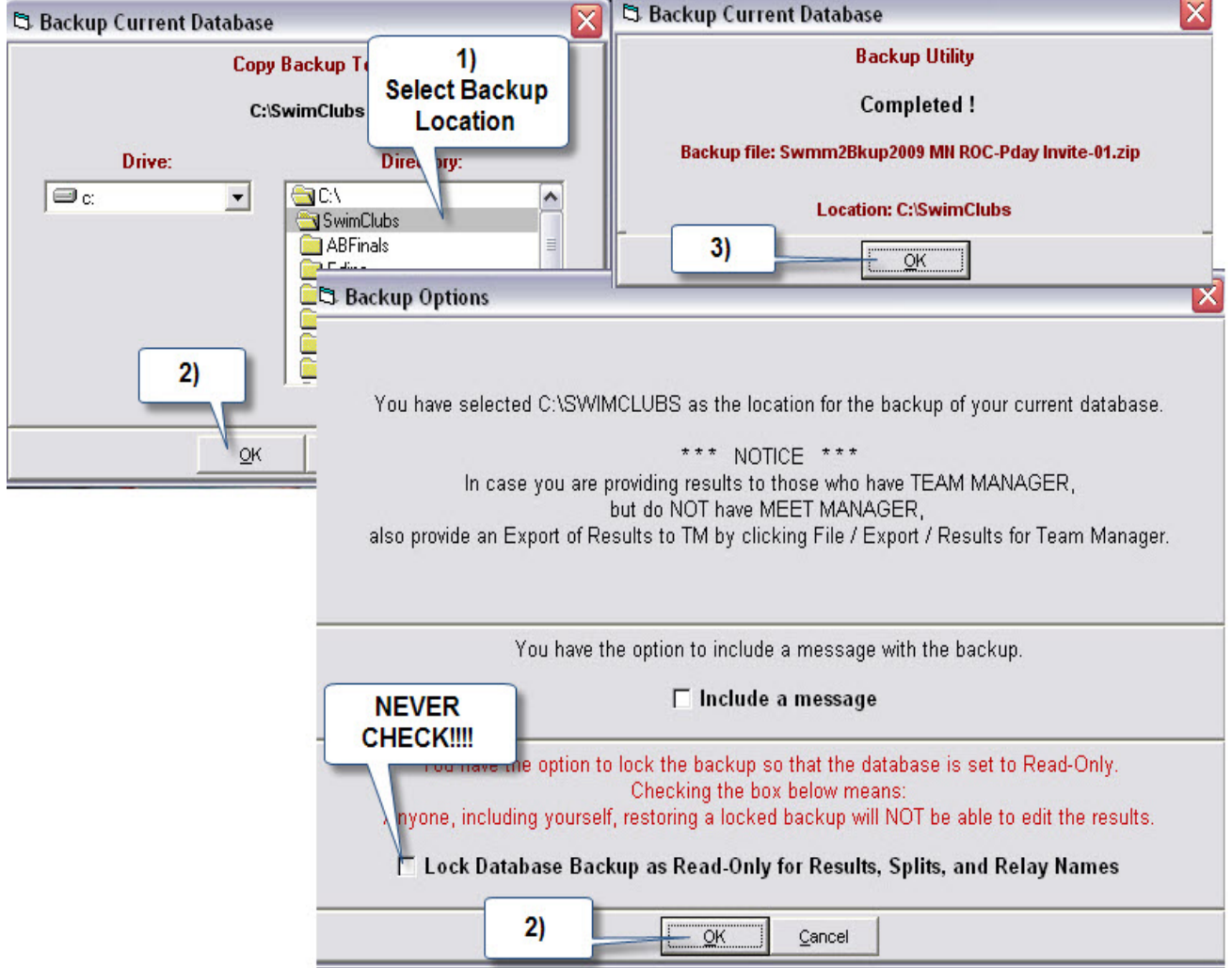

#### <span id="page-21-0"></span>**Generate Team Manager Events File**

#### *[File] [Export][Events for TM]*

#### **If there are SENIOR events in the meet, make sure that: "13,15 or 17 and Over as Senior/Open" is checked under [Set-up] [Report Preferences] [Report Formats Tab]**

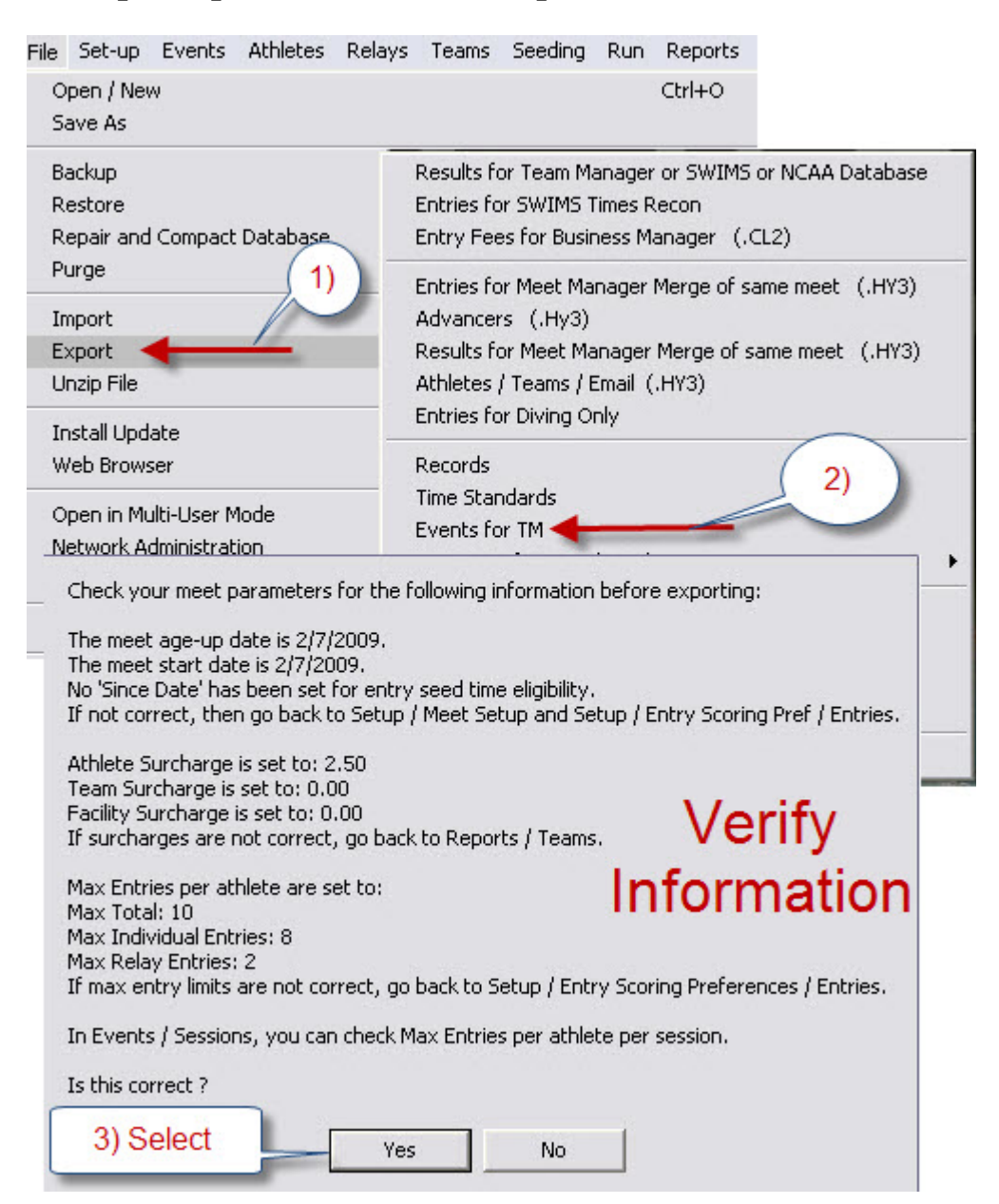

## <span id="page-22-0"></span>**Import Team Entries**

#### *Delete Team*

#### **[Teams]**

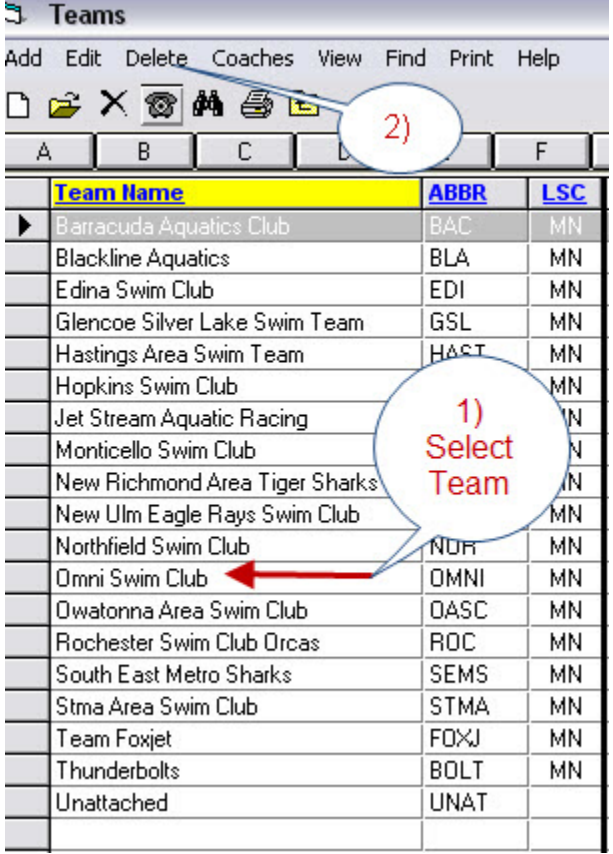

<u> Andreas Andreas Andreas Andreas Andreas Andreas Andreas Andreas Andreas Andreas Andreas Andreas Andreas Andreas Andreas Andreas Andreas Andreas Andreas Andreas Andreas Andreas Andreas Andreas Andreas Andreas Andreas Andr</u>

• If Team entries contained both attached and unattached swimmers, the associated unattached team will need to be deleted.

# <span id="page-23-0"></span>*[File][Import][Entries]*

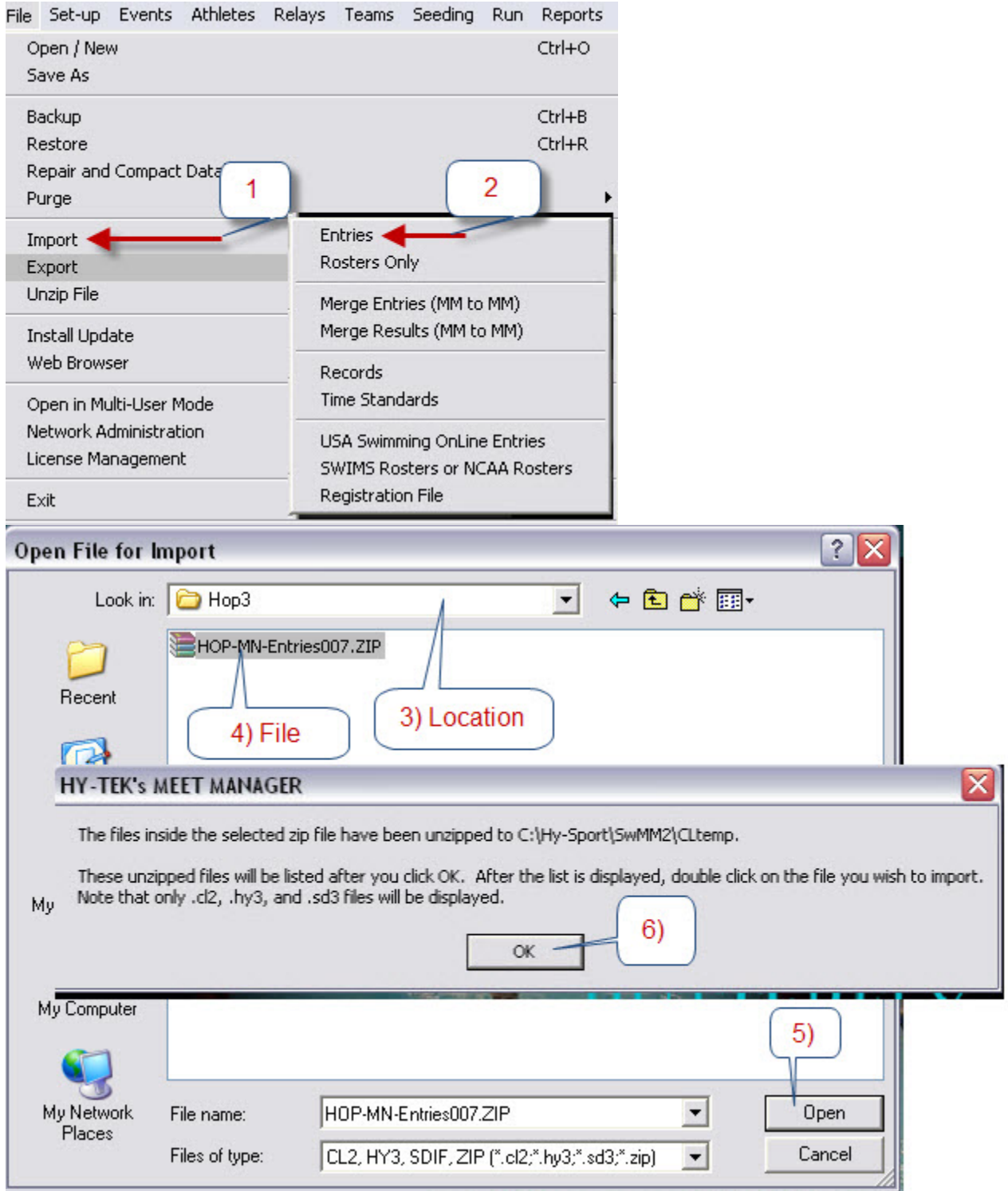

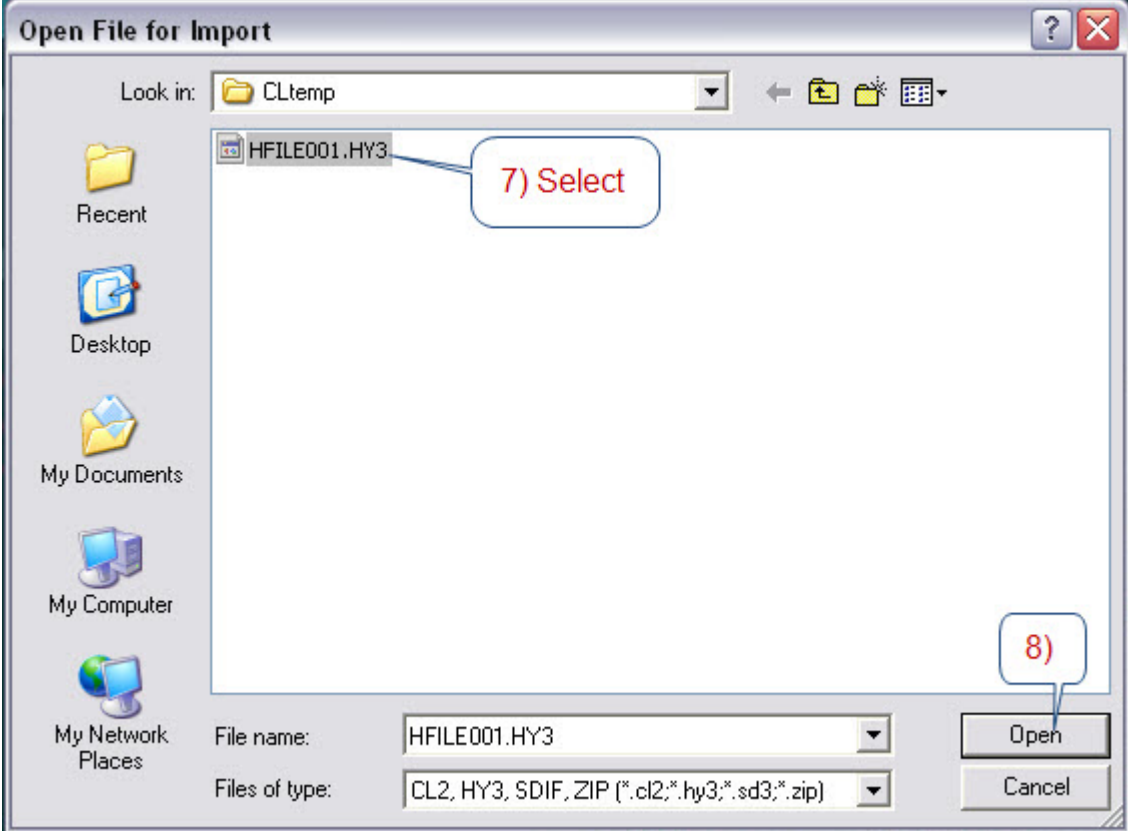

Guide to Running Meets In Meet Management

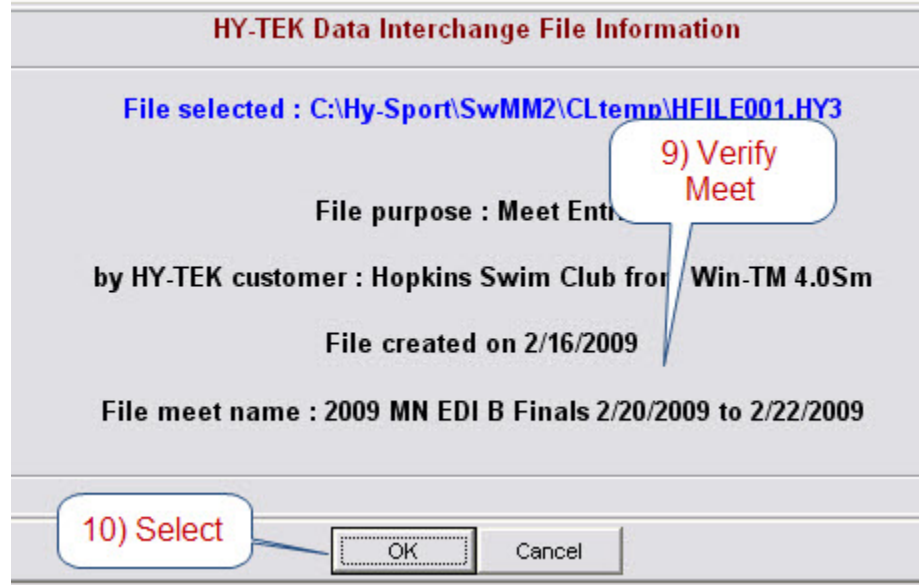

Guide to Running Meets In Meet Management

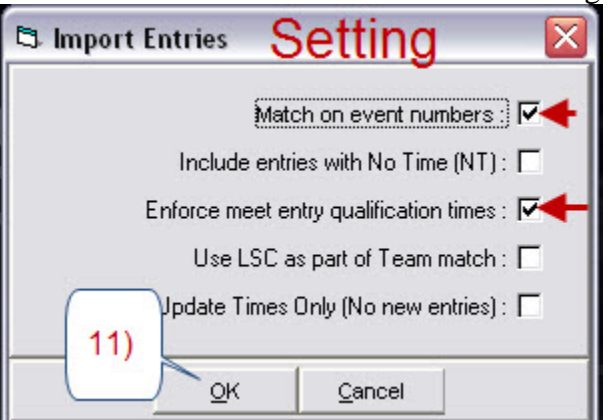

## • **If Importing Home Team , Remove check for "Enforce Meet Qualification Times"**

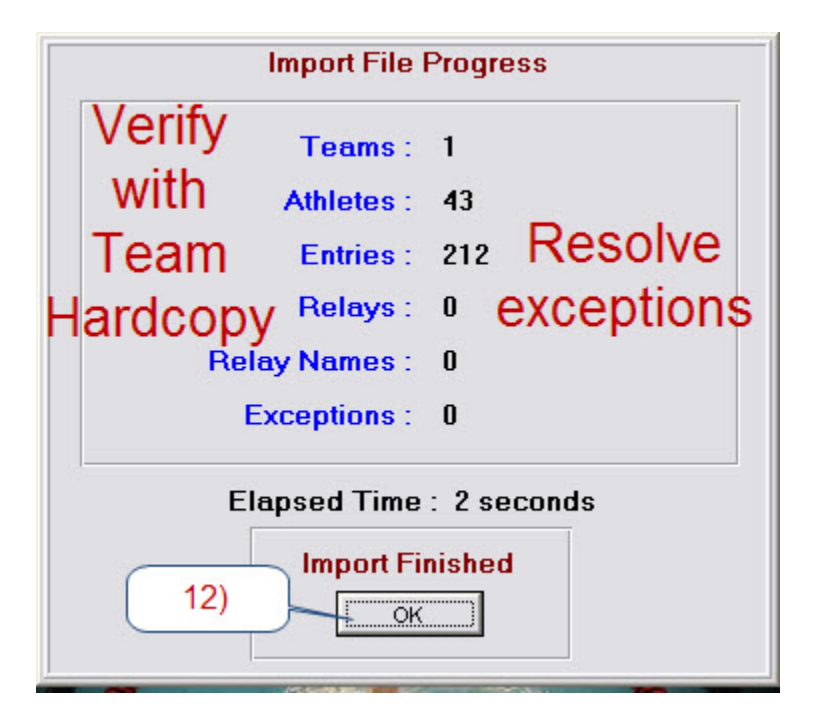

• If a updated entries disk is received for a team, make sure you delete the team prior to importing the updated entries.

#### <span id="page-26-0"></span>*Assign Team to A Region*

## **Only Needed if Meet is Scored**

#### **[Teams]**

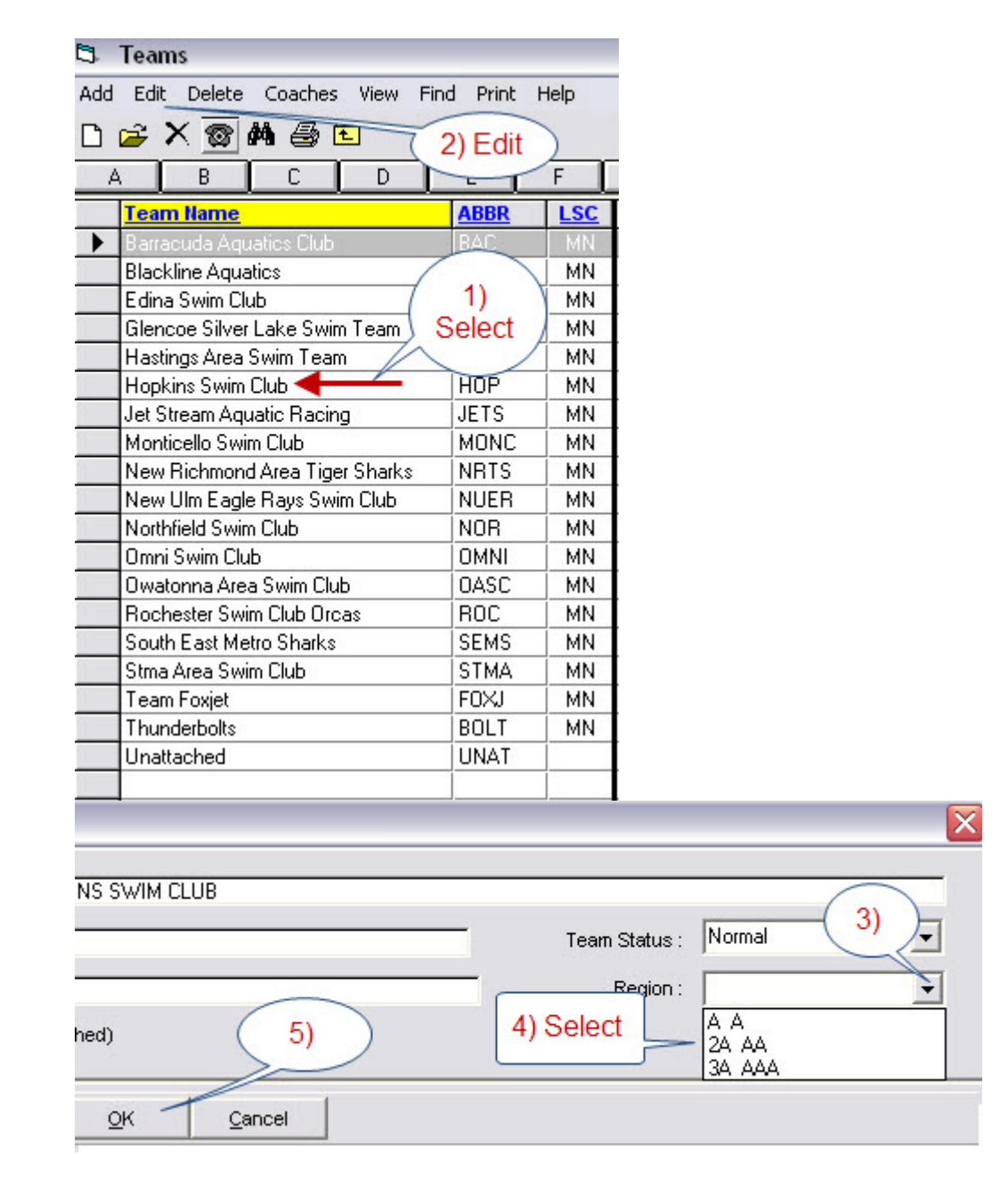

#### <span id="page-27-0"></span>*Seed the Meet – All Sessions*

### **[Seeding]**

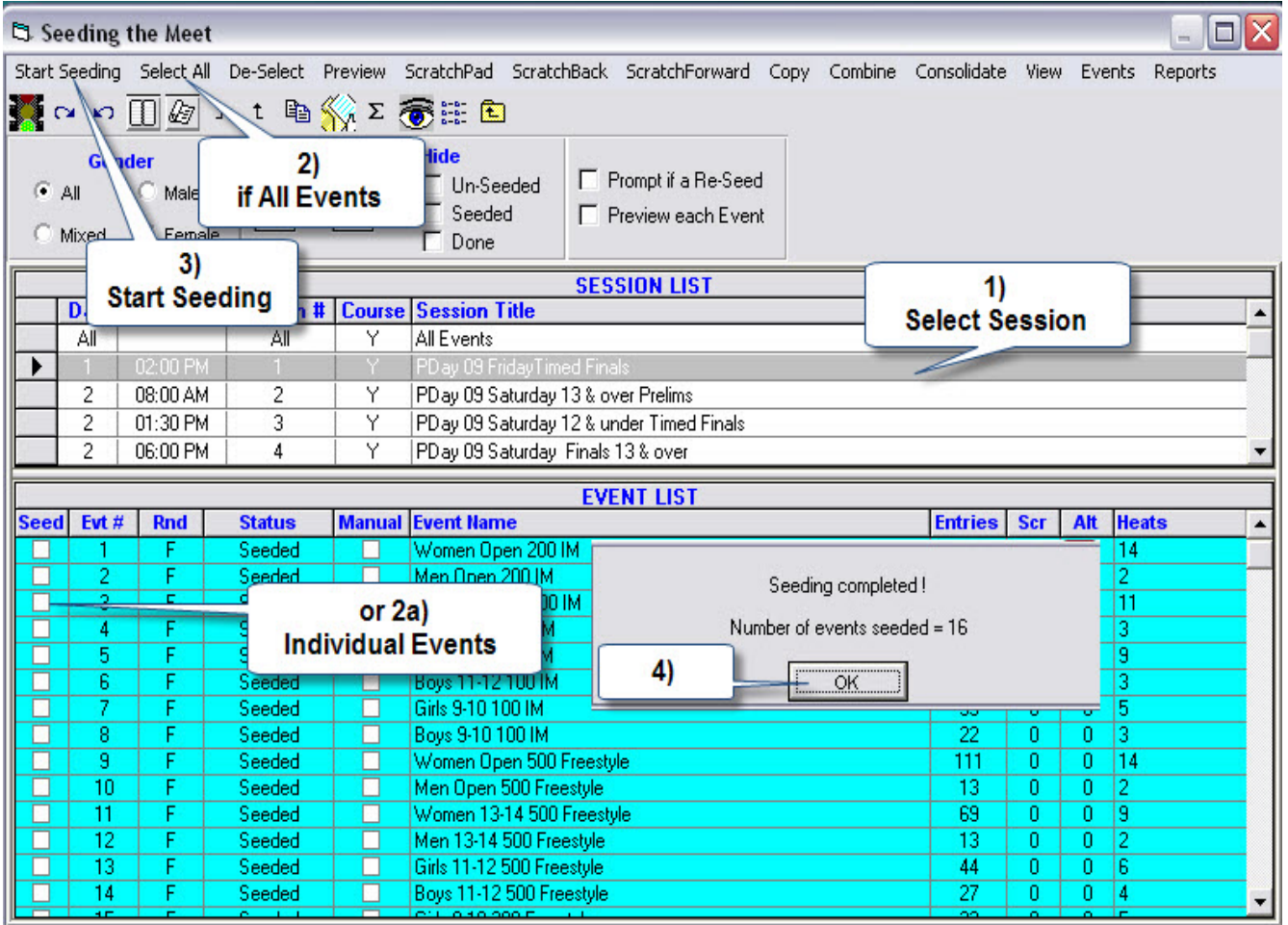

- Seeding an entire session may occur often.
- **Seeding an entire sessions or "ALL" should stop after meet program has been generated**.

## <span id="page-28-0"></span>*Generate Team Entry List and Email to Team*

# **[Reports][Entry Lists]**

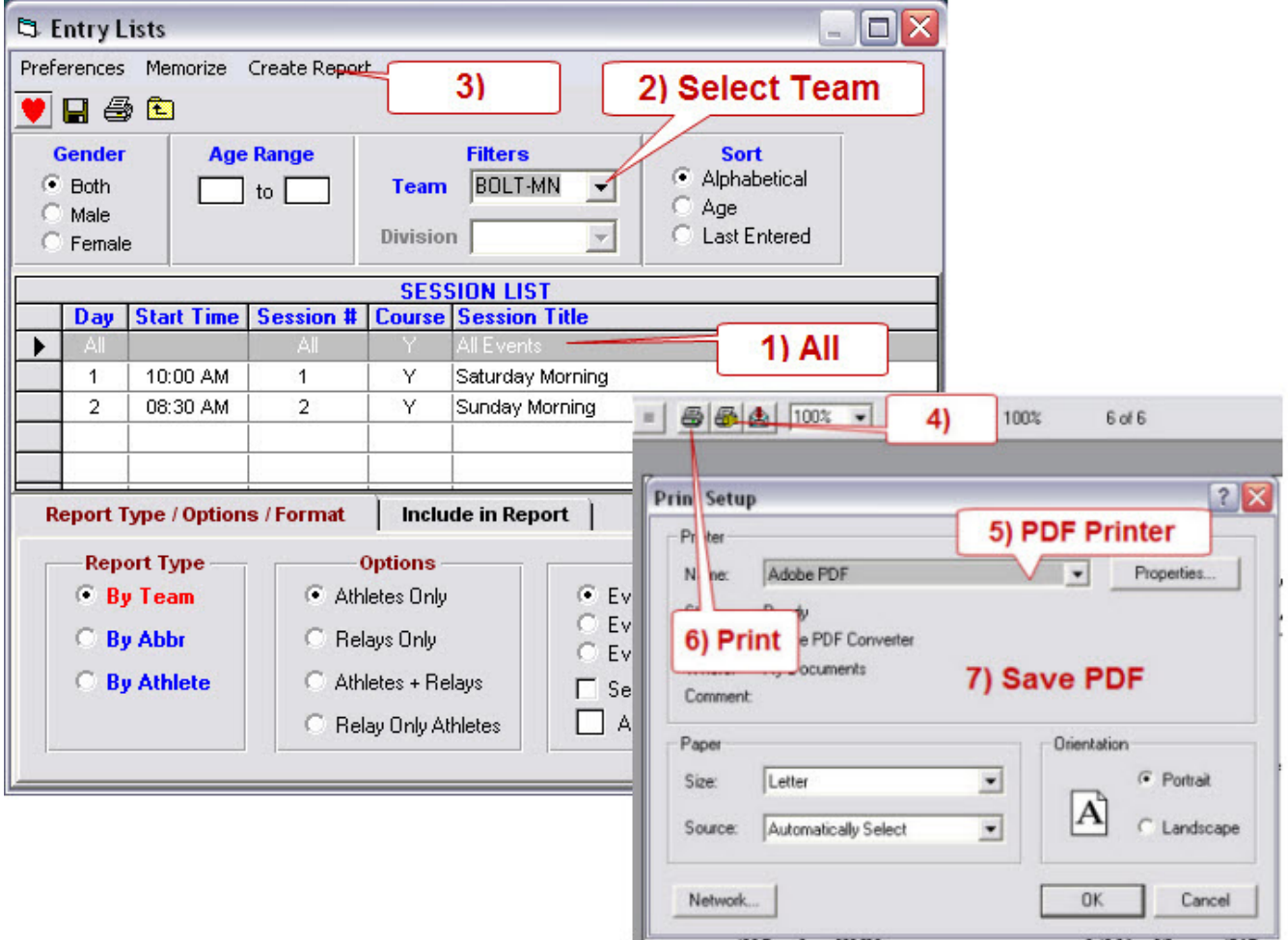

# <span id="page-29-0"></span>**Generate USA-S Registration File**

#### *[File][Export][USA-S Registration]*

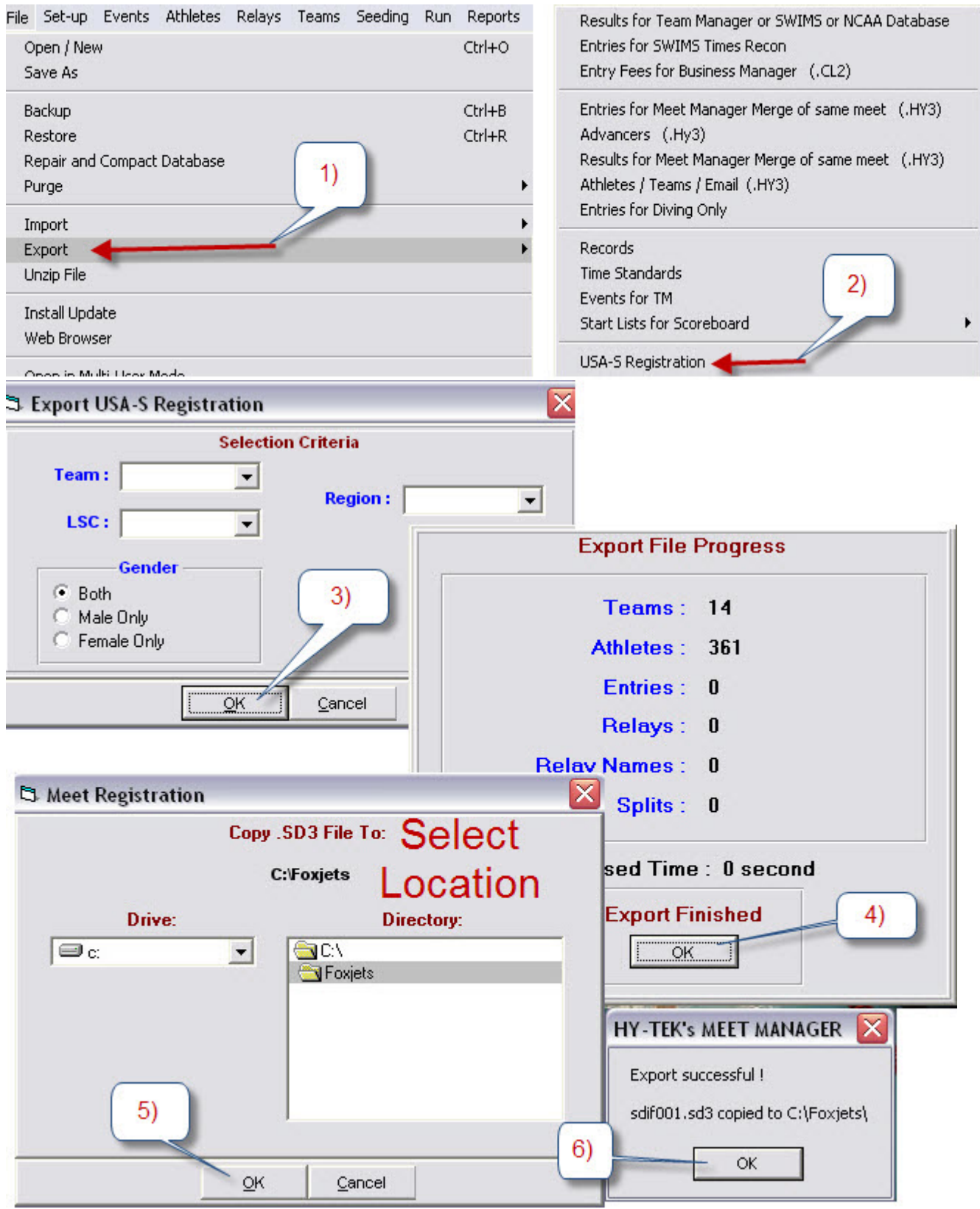

Ronald C Murphy Page 30 7/30/2009

## <span id="page-30-0"></span>**Team – Add Team to Meet**

## *[Teams] [Select Add]*

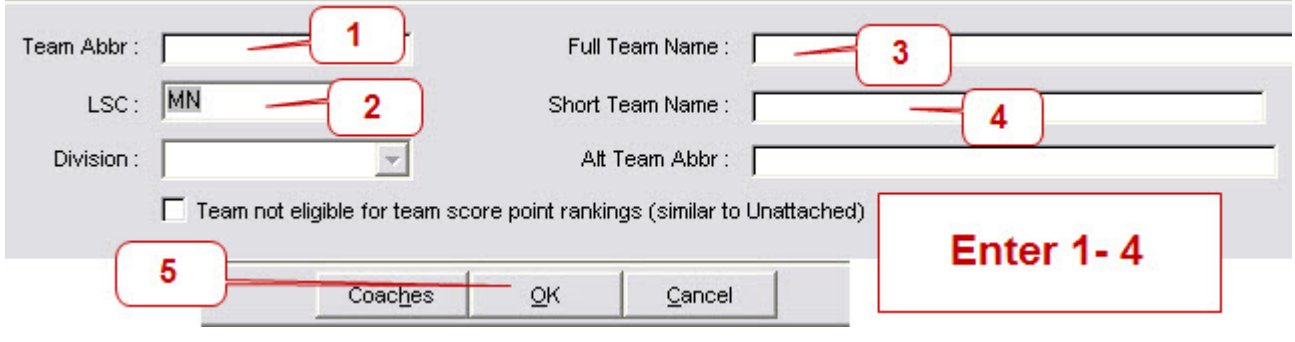

## **Athlete – Add Athlete to Meet**

#### *[Athletes] [Select Add]*

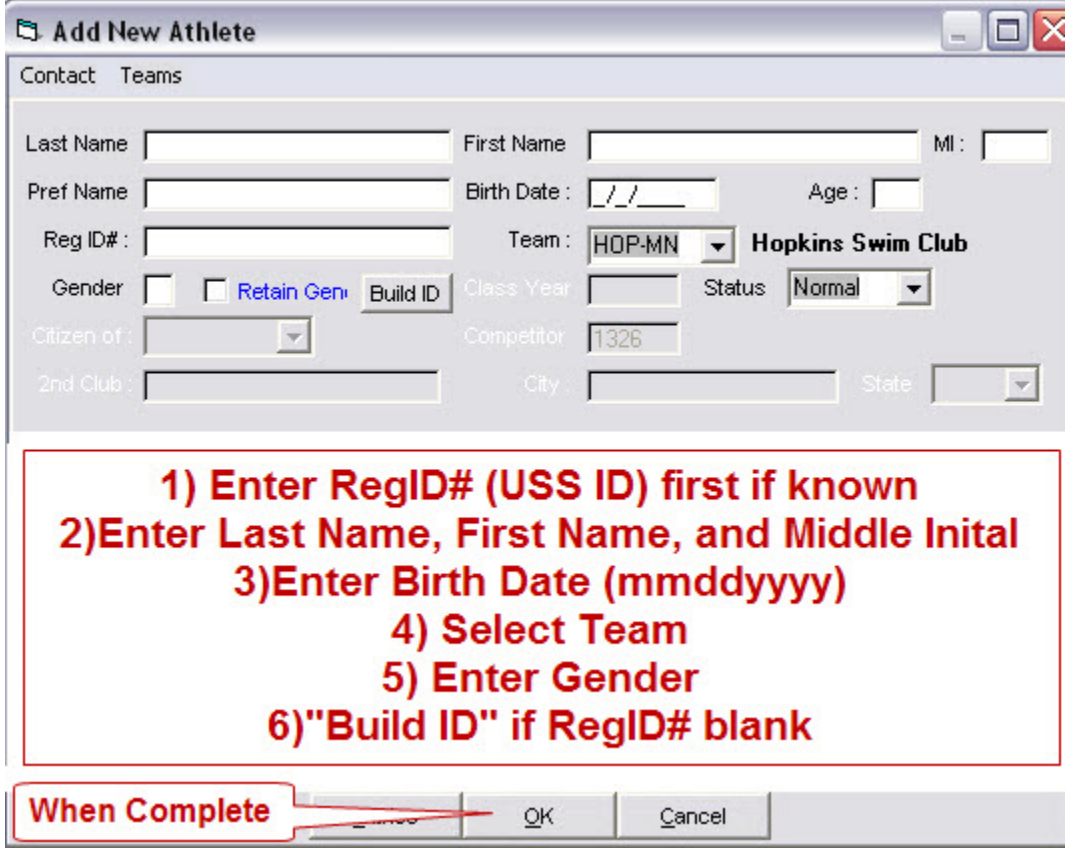

## <span id="page-31-0"></span>**Athlete – Edit Athlete Information**

#### *[Athletes][Select Athlete] [Select Edit]*

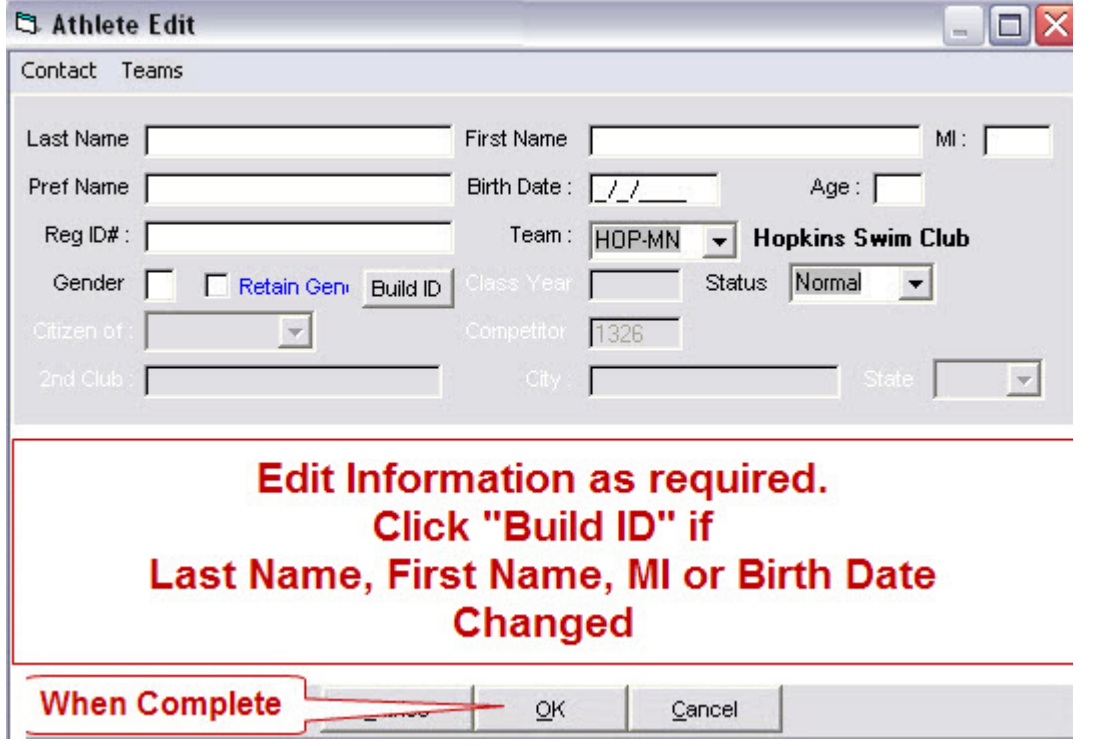

#### **Athlete – Delete**

#### *[Athletes] [Select Athlete]*

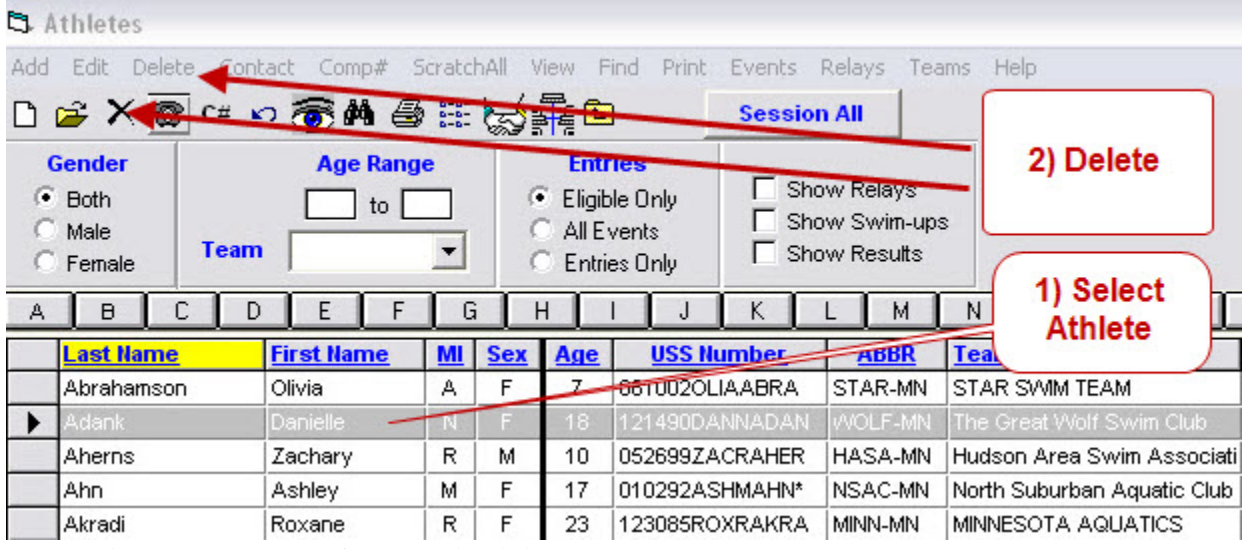

- **Athlete removed from all individual events and relays**
- **Athlete removed from Athletes**
- **Will not show up in team financials.**

## <span id="page-32-0"></span>**Athlete Data**

## *[Athletes] [Select Athlete]*

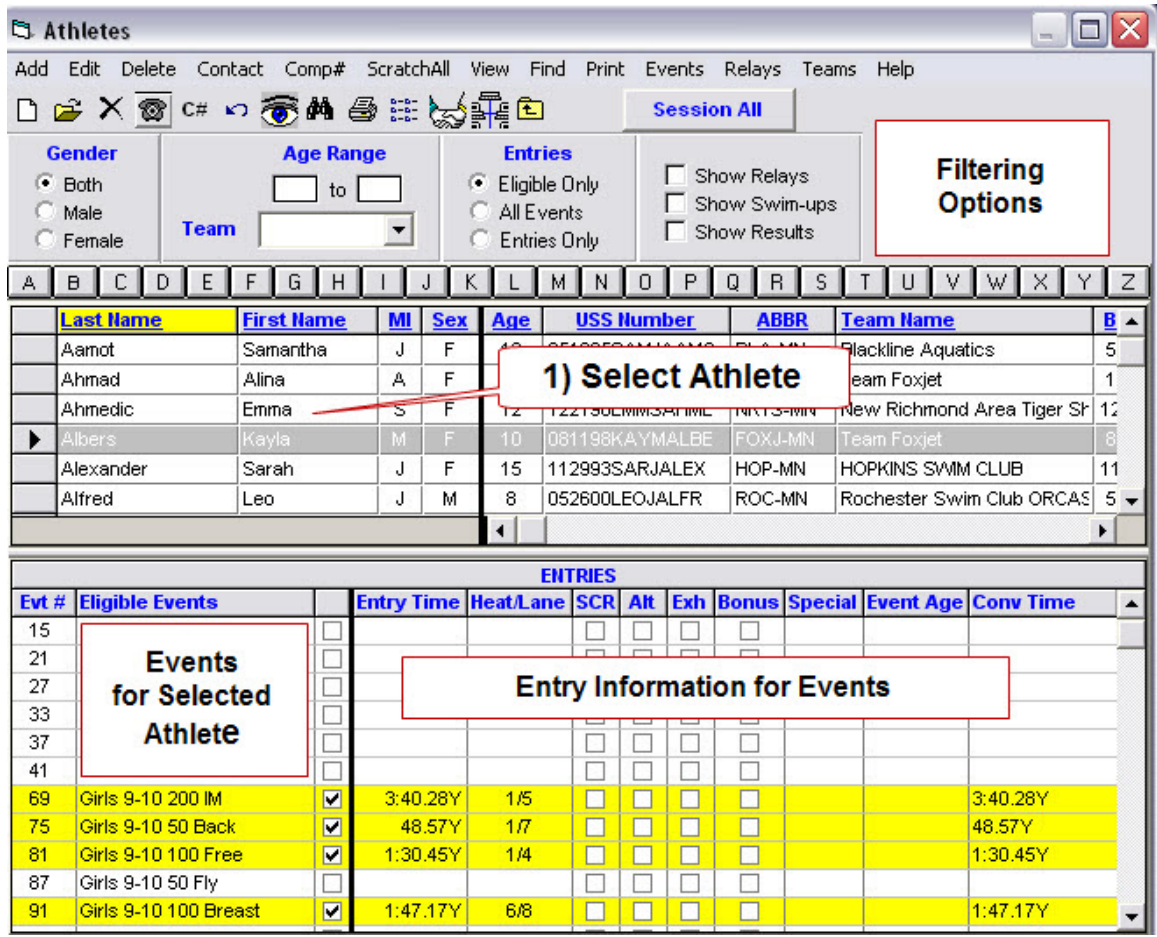

## **Add Athlete to an Event**

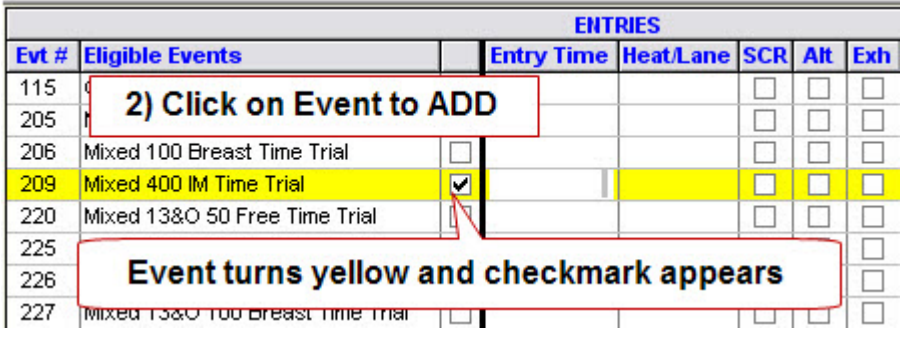

#### <span id="page-33-0"></span>**Change Entry Time for an Event**

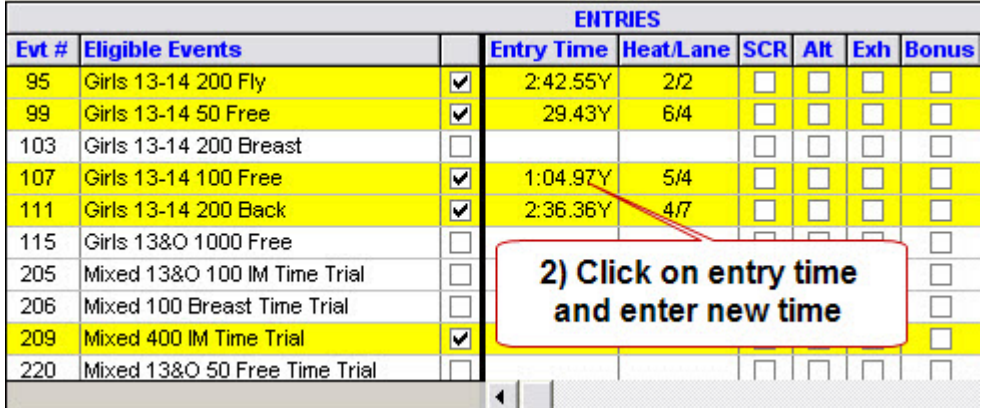

#### **Assign Event/Heat/Lane – After meet has been seeded.**

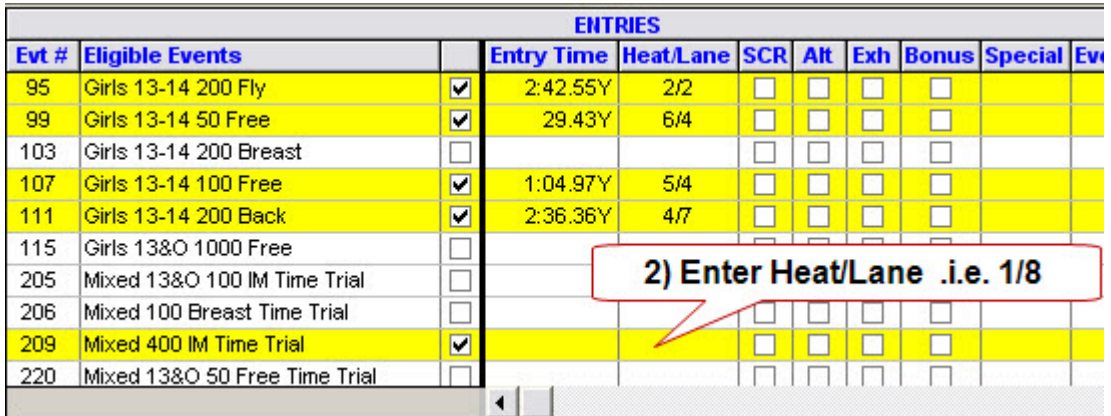

#### **Exhibition/Scratch Swimmer in Event**

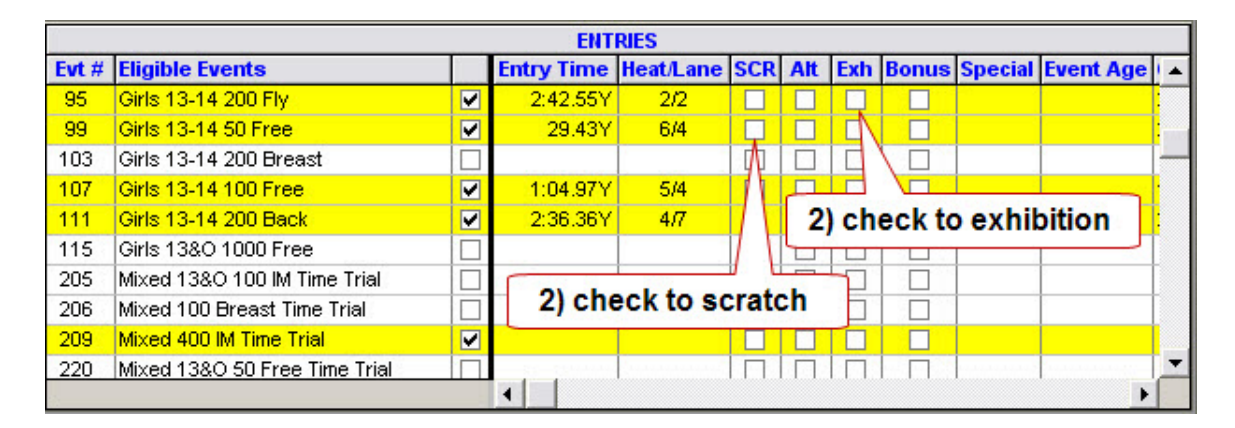

# <span id="page-34-0"></span>**Relays**

# *[Relays]*

## **Layout of Relay Display**

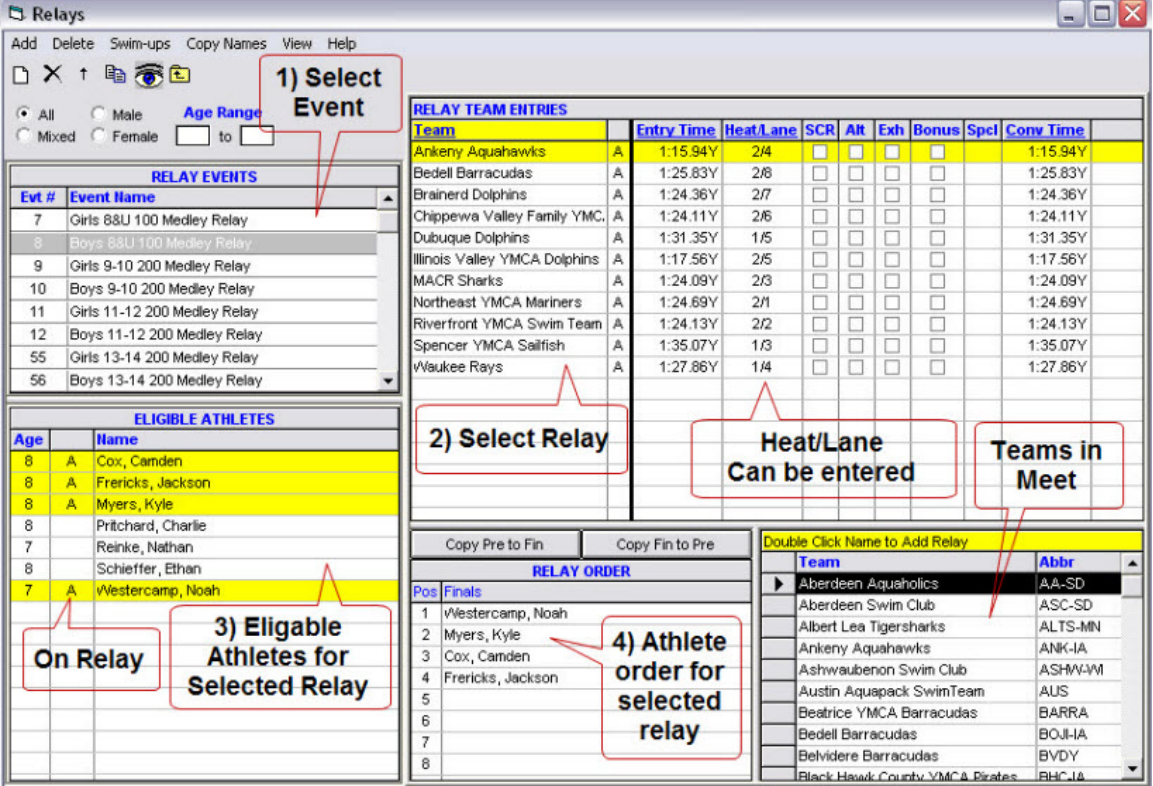

## **Add Relay to Event**

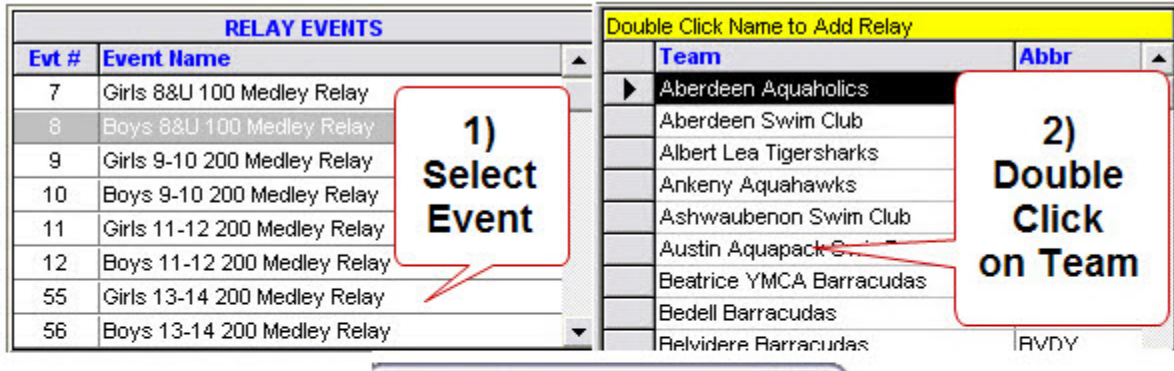

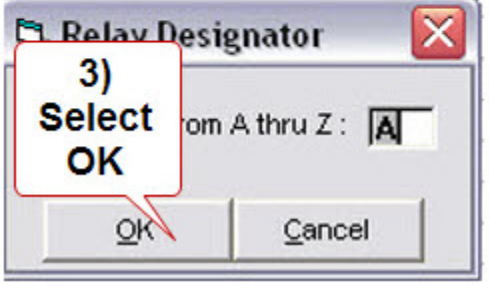

#### <span id="page-35-0"></span>**Scratch a Relay**

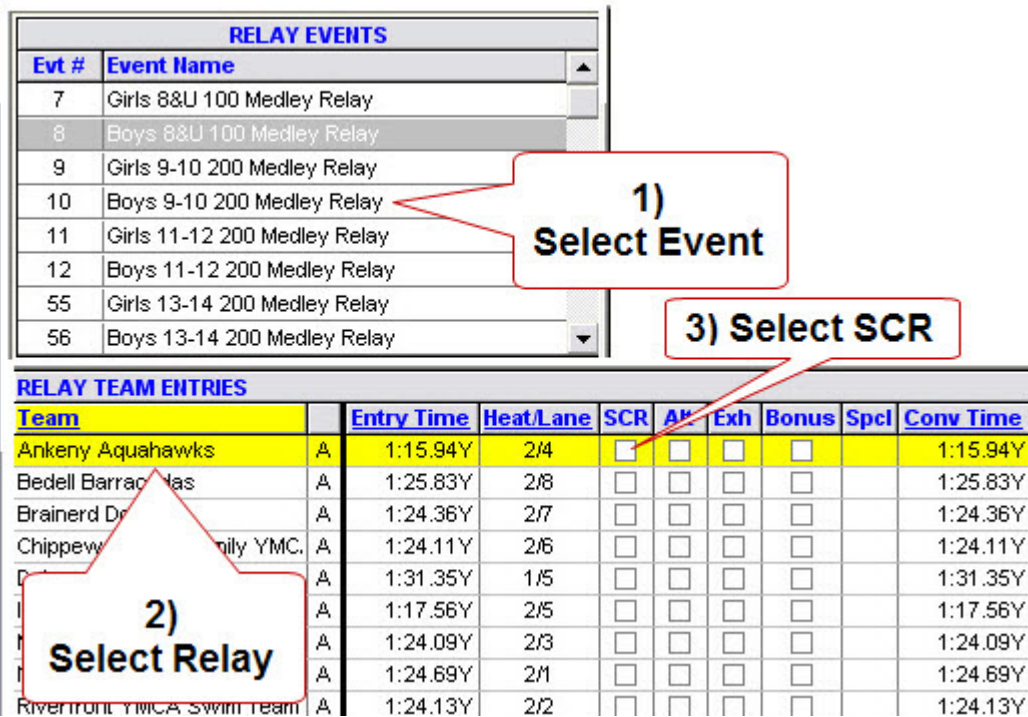

#### **Remove Athlete from a Relay**

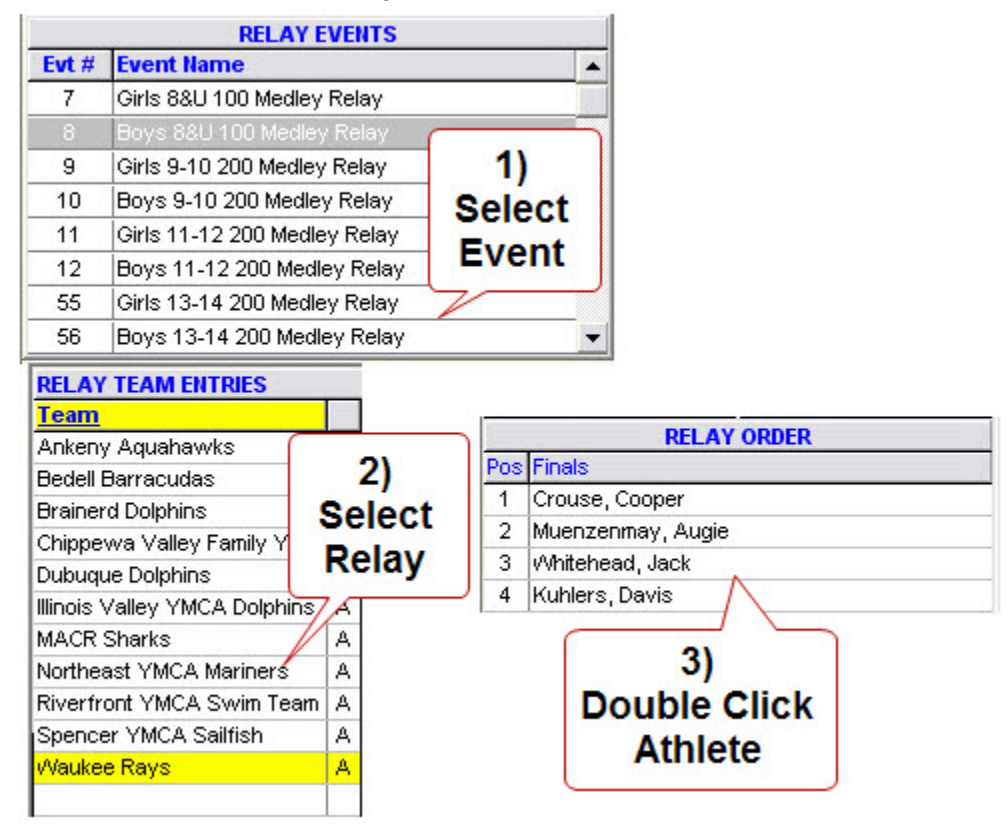

#### Guide to Running Meets In Meet Management

# <span id="page-36-0"></span>**Add Athlete to a Relay**

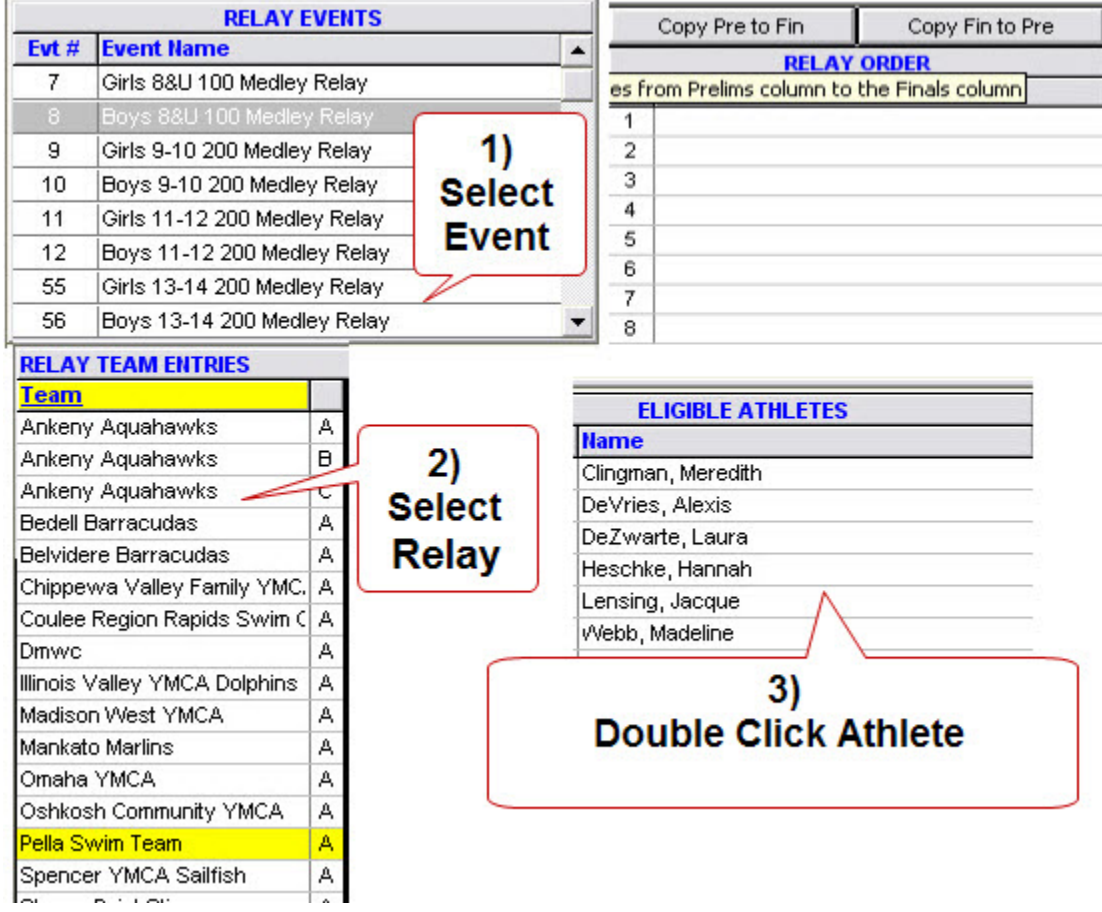

#### Guide to Running Meets In Meet Management

# <span id="page-37-0"></span>**Change Relay Order**

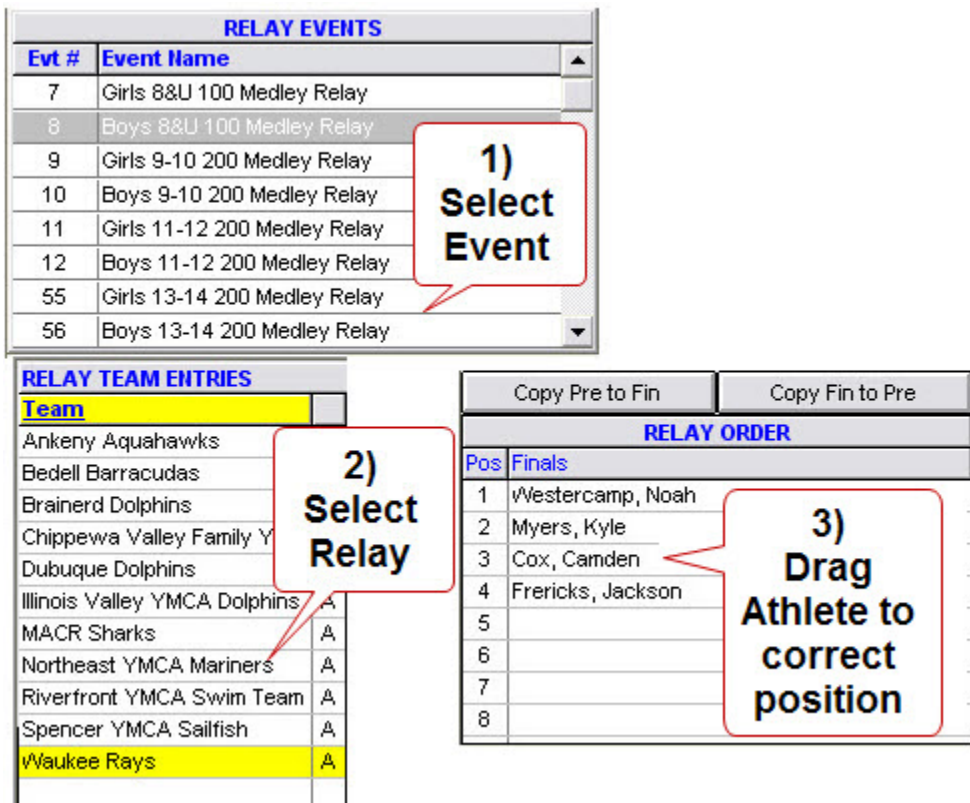

# **Assign Heat/Lane to Relay**

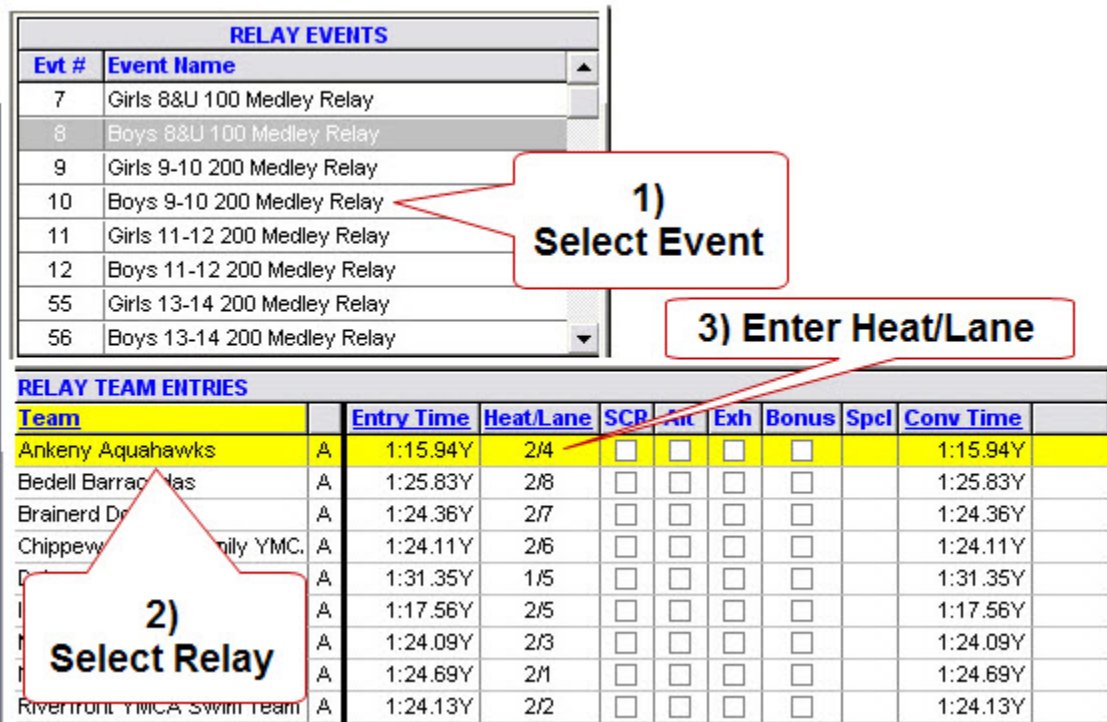

# <span id="page-38-0"></span>**Reports**

## *Check-In Sheets-Positive Check-In Events*

## **[Reports][Meet Check-in]**

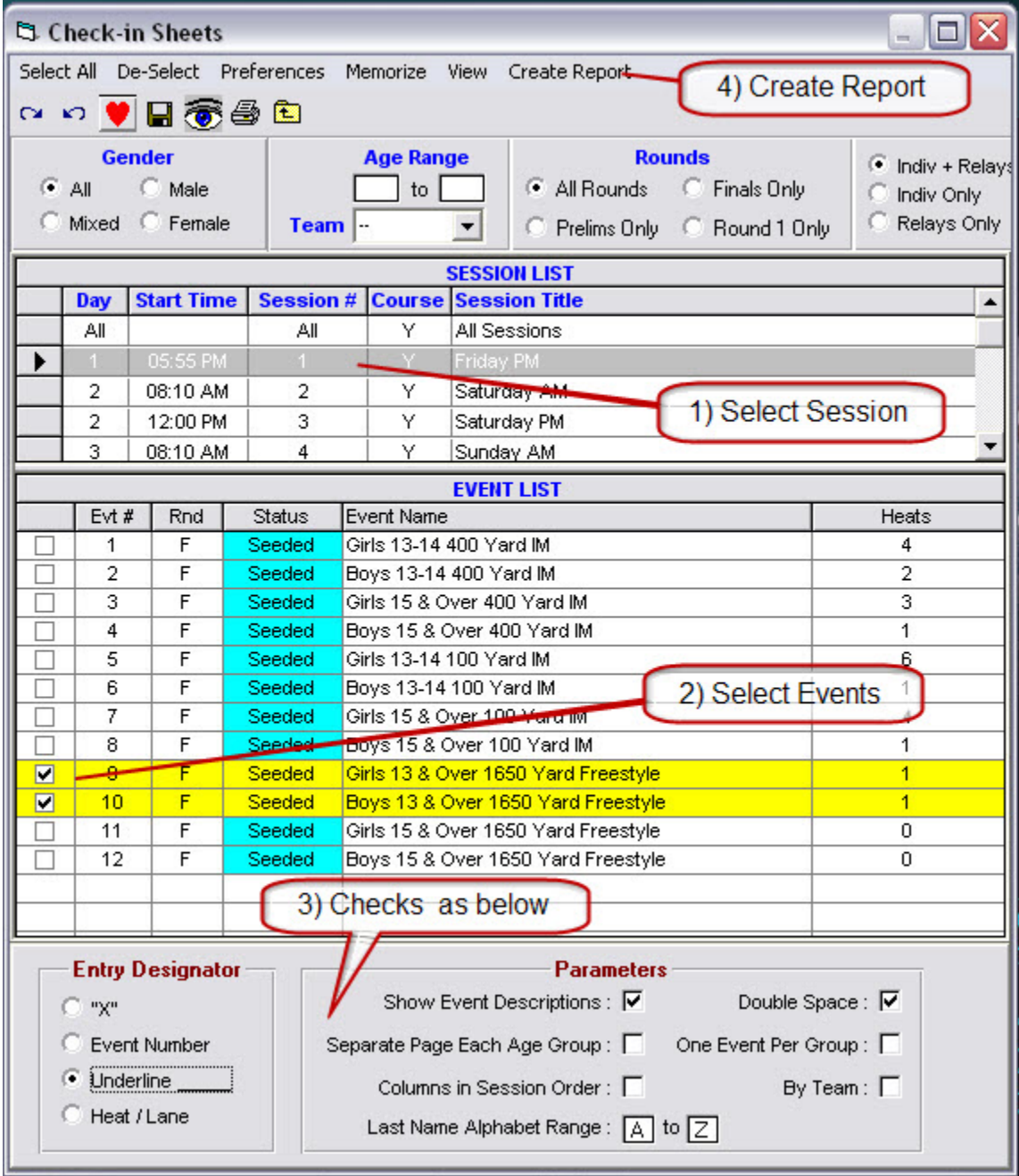

## <span id="page-39-0"></span>*Check-In Sheets-Session*

# **[Reports][Entry Lists]**

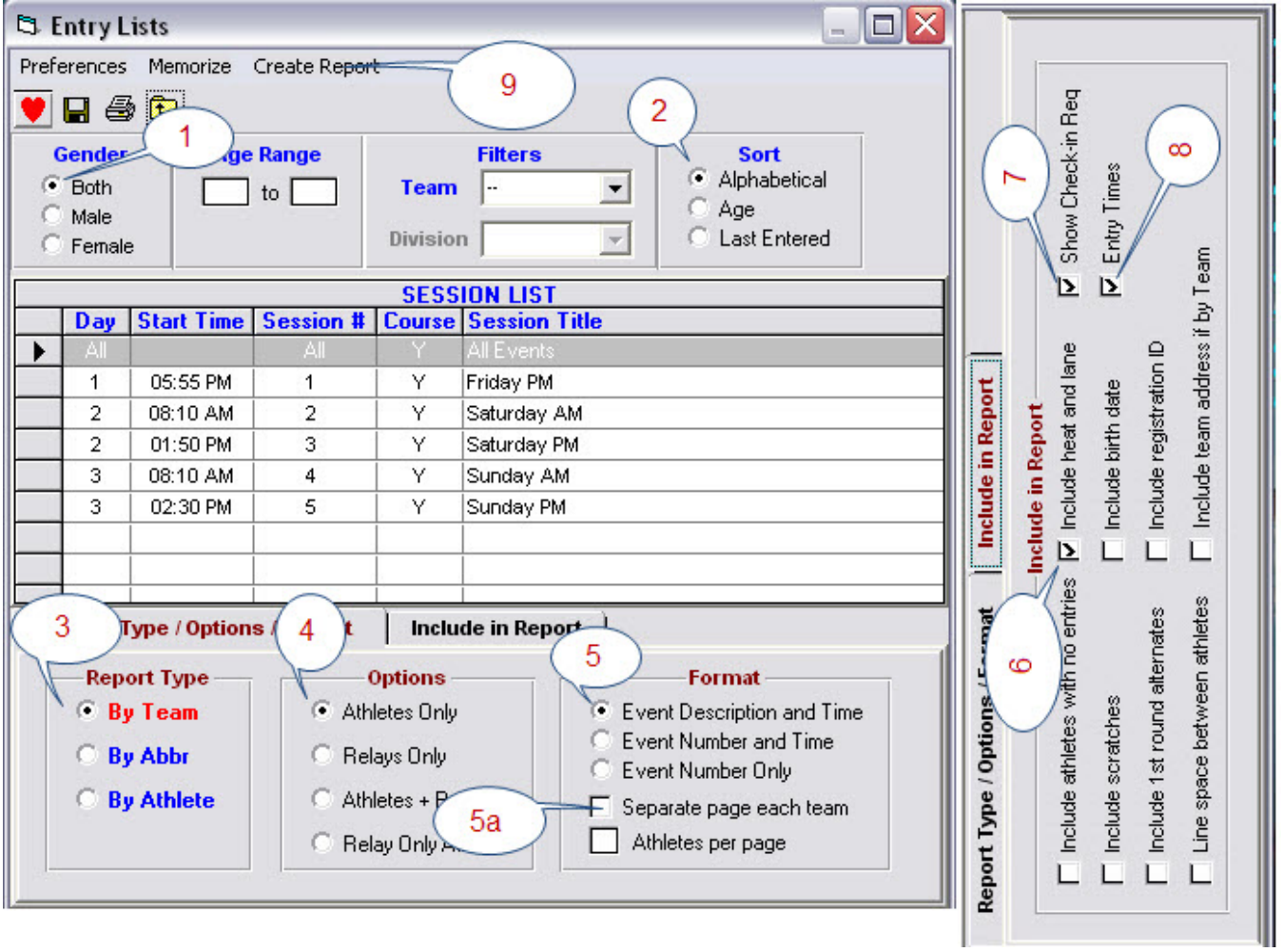

## <span id="page-40-0"></span>*Exception Report – Max Entries - Meet*

**[Report][Exception Report][Max Entries** 

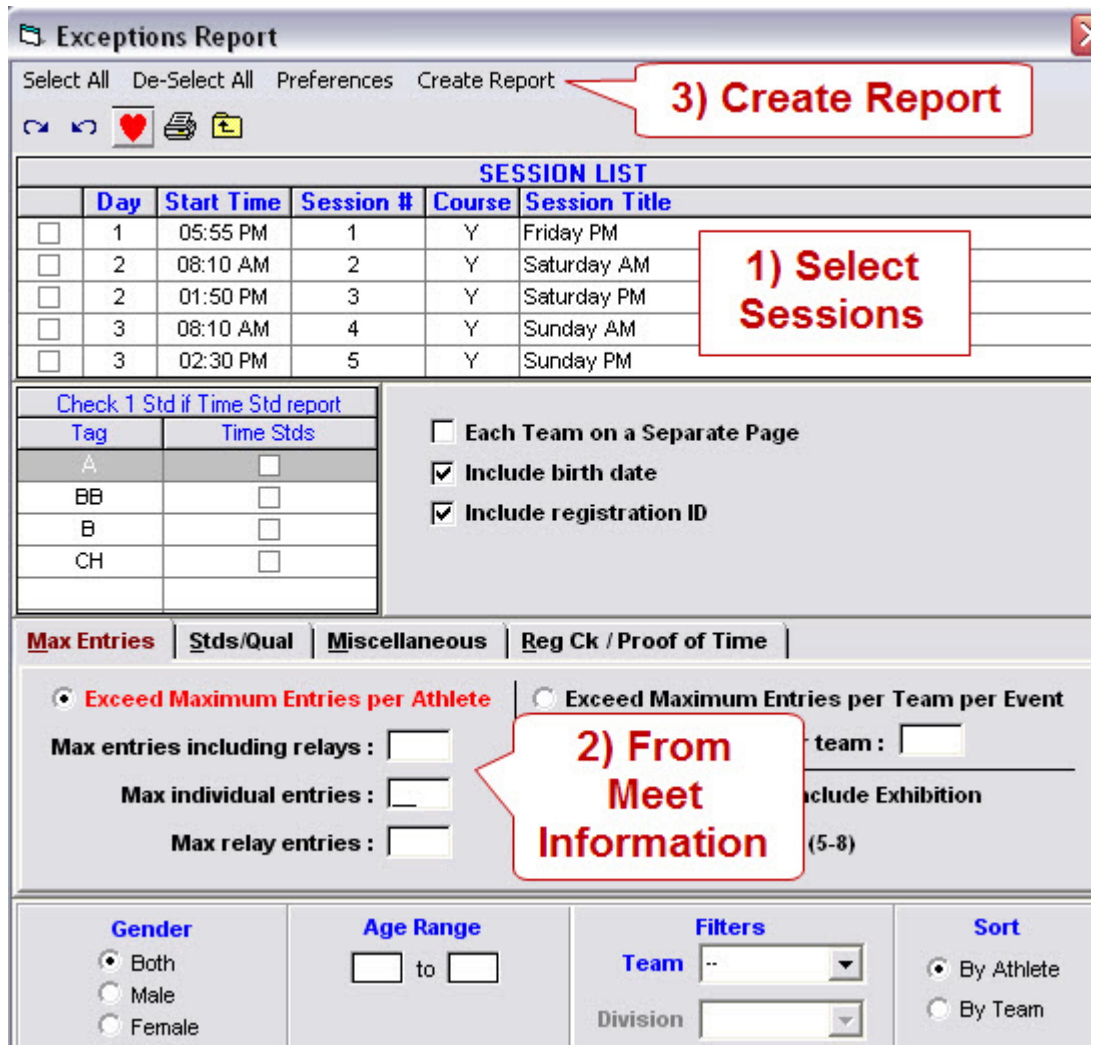

 1 Britta Sortland - Female - Age: 16 - SEMS-MN - ID#: 021893BRIMSORT #8 Women 15-16 800 Freestyle Relay (4) 8:12.00 #27 Women 13 & Over 100 Butterfly 59.71 #33 Women 13 & Over 50 Freestyle 23.91 #39 Women 13 & Over 200 IM 2:18.09 #44 Women 15-16 200 Freestyle Relay (4) 1:41.00 #50 Women 15-16 200 Medley Relay (3) 1:57.00 #57 Women 13 & Over 200 Freestyle 1:58.66 #63 Women 13 & Over 100 Backstroke 1:03.09 #80 Women 15-16 400 Freestyle Relay (4) 3:42.00 #86 Women 15-16 400 Medley Relay (3) 4:14.00 #105 Women 13 & Over 100 Freestyle 52.44

 #111 Women 13 & Over 200 Butterfly 2:18.23 #117 Women 13 & Over 100 IM 1:02.24

## <span id="page-41-0"></span>*Exception Report – Max Entries - Session*

#### **[Report][Exception Report][Max Entries]**

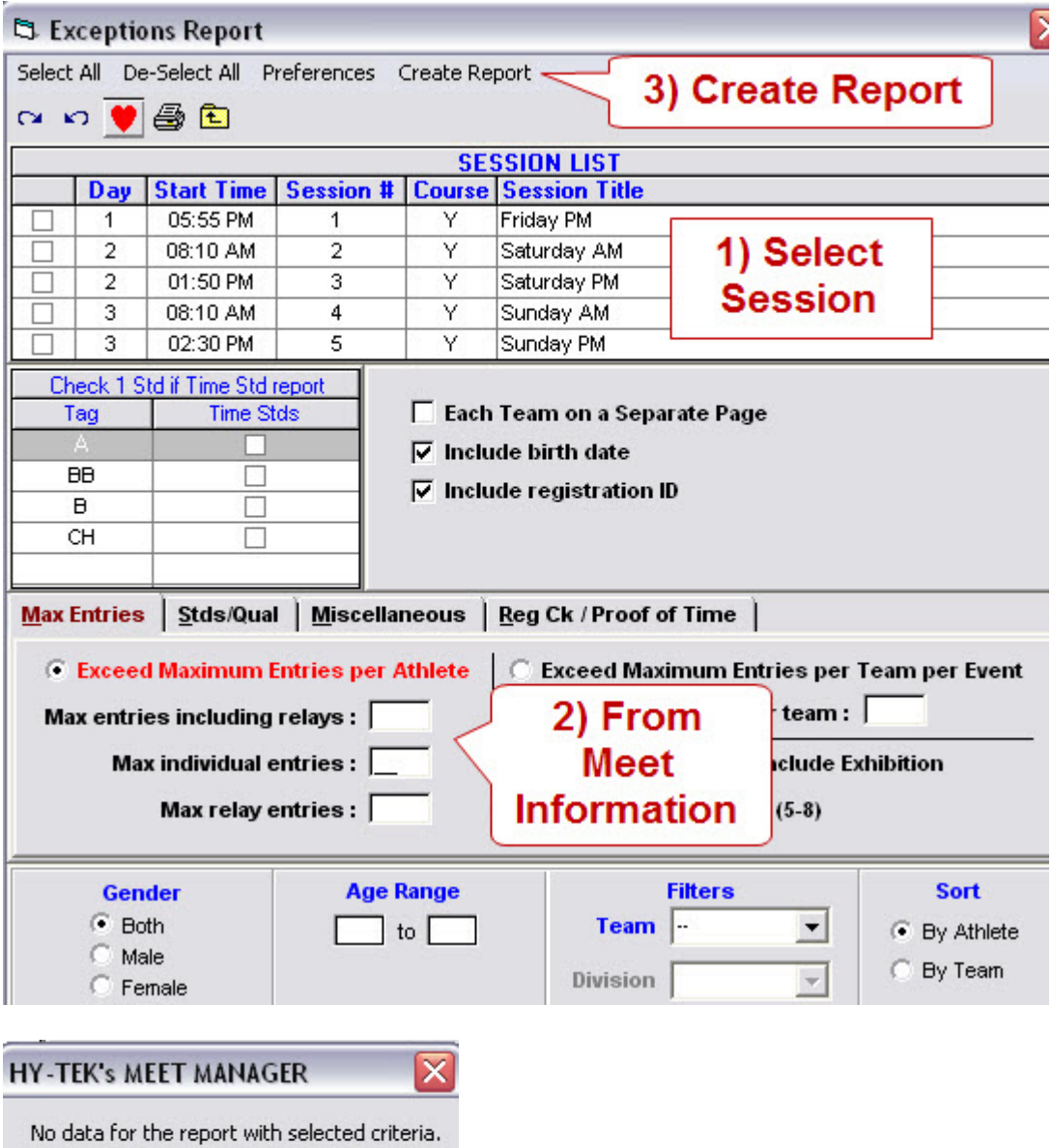

or exception report.

 $\mathsf{OK}% _{\mathsf{CL}}^{\mathsf{CL}}(\mathcal{M}_{0})\cong\mathsf{CK}_{0}^{\mathsf{CL}}(\mathcal{M}_{0})$ 

#### <span id="page-42-0"></span>*Lane Timer Sheets*

## **[Reports] [Lane/Timer Sheets][Select Session] Lane Timer Sheets should be printed about 30 minutes prior to start of session.**

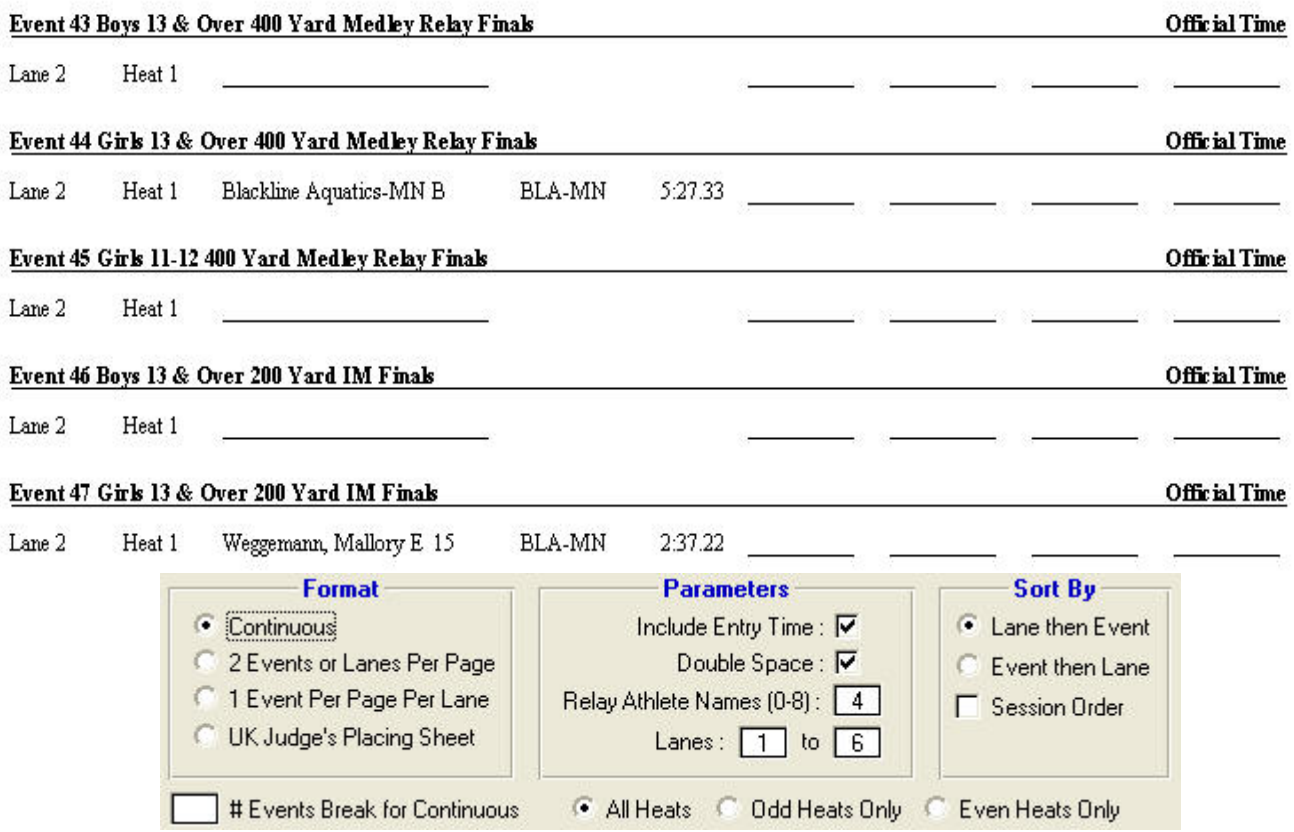

# <span id="page-43-0"></span>*Meet Program*

# **[Reports] [Meet Program]**

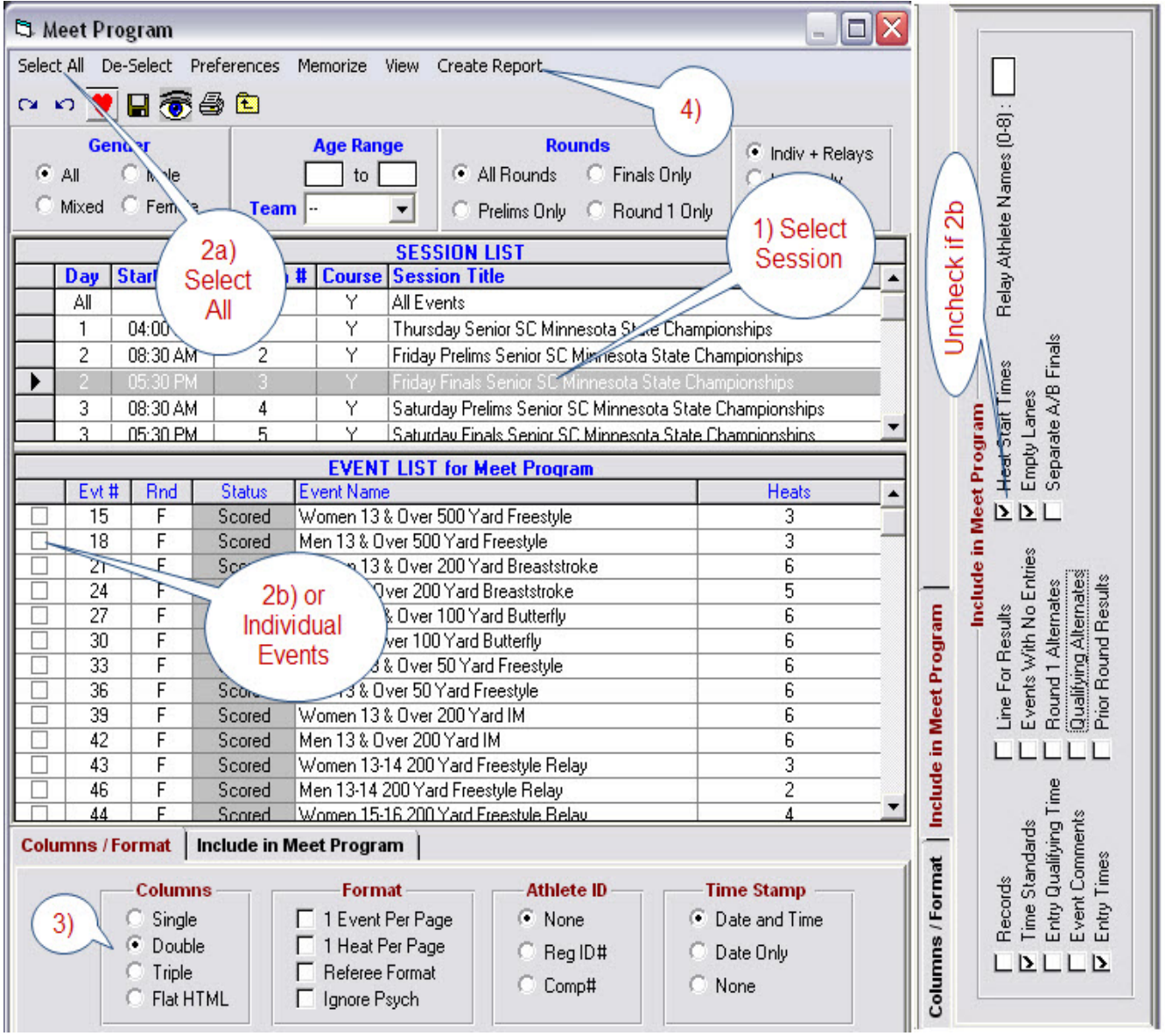

## <span id="page-44-0"></span>*Results – Print Options*

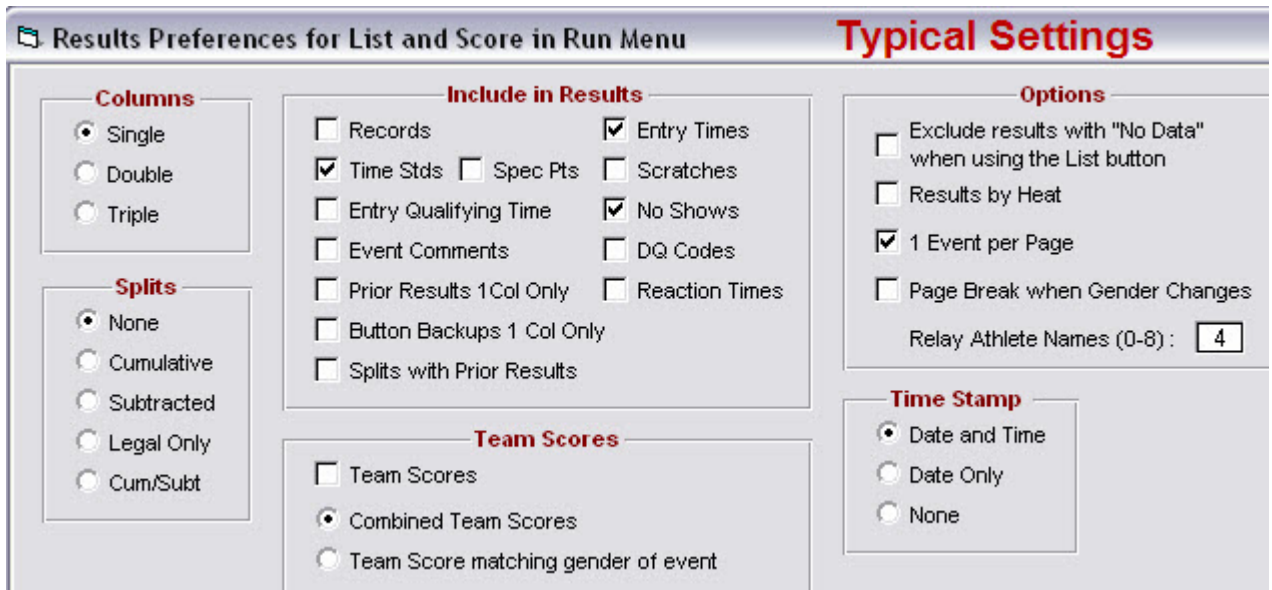

#### **[Reports] [Results][Columns/Format Tab]**

**[Run] [Preferences][Results for List or Score]** 

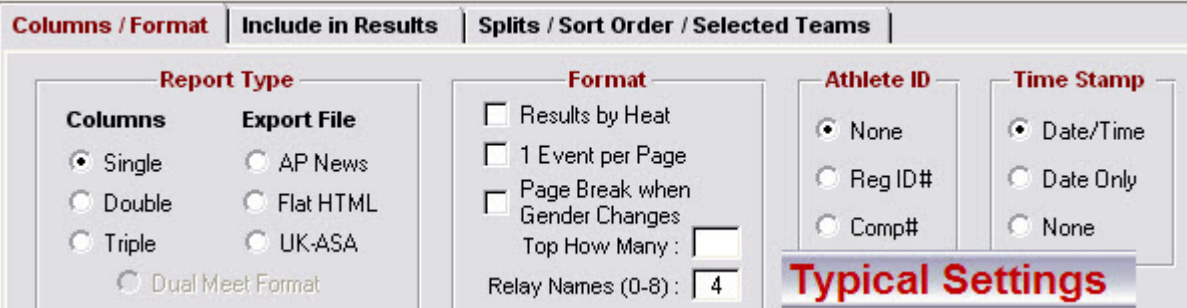

#### **[Reports] [Results][Include in Results Tab]**

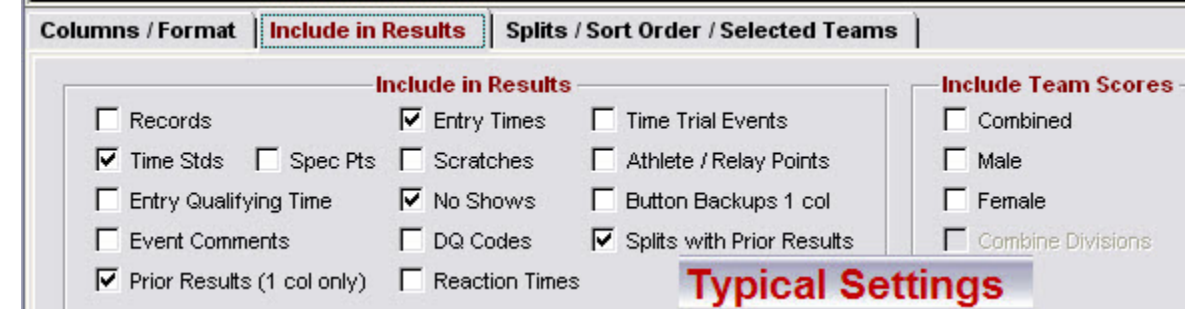

#### <span id="page-45-0"></span>Guide to Running Meets In Meet Management **[Reports] [Results]Splits/Sort Order/Selected Teams Tab]**

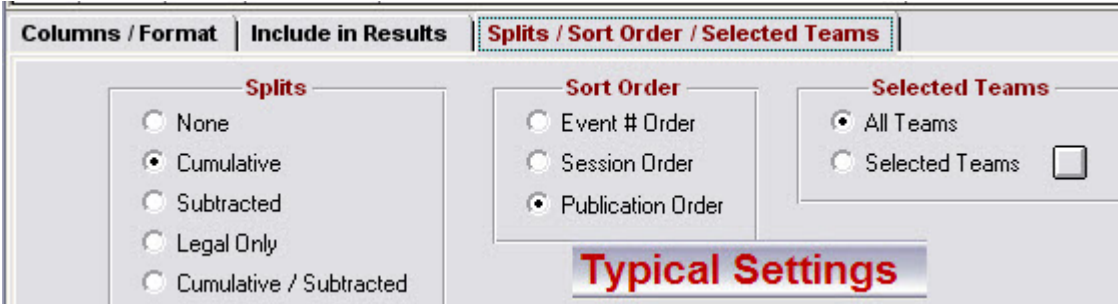

# *Session Report*

## **[Report][Sessions]**

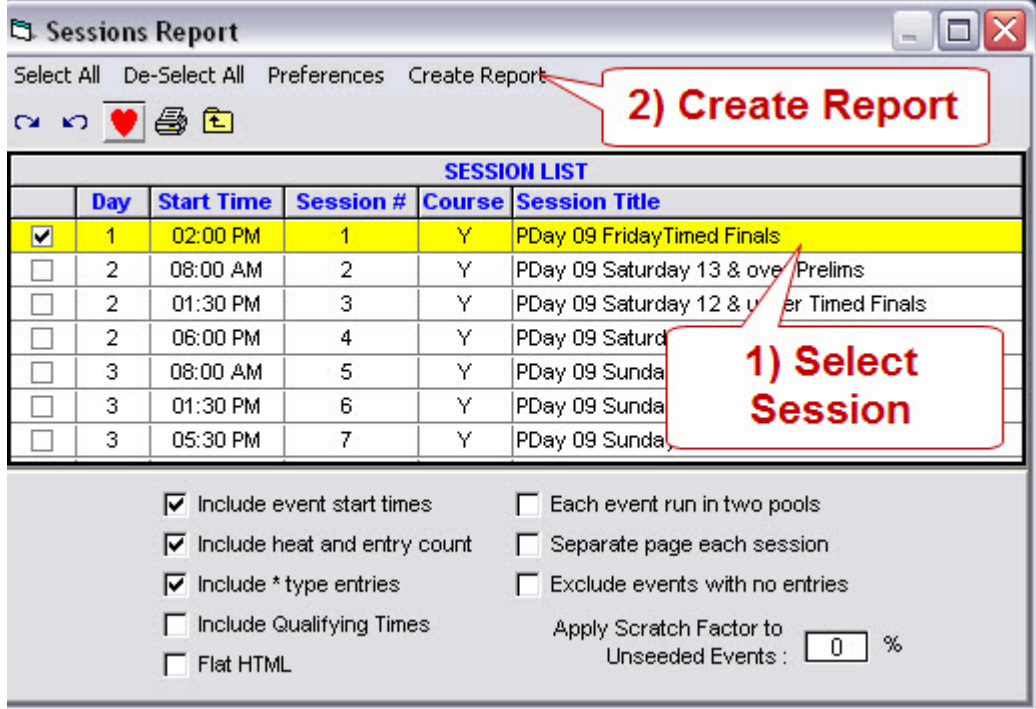

# Guide to Running Meets In Meet Management Session: 1 PDay 09 FridayTimed Finals

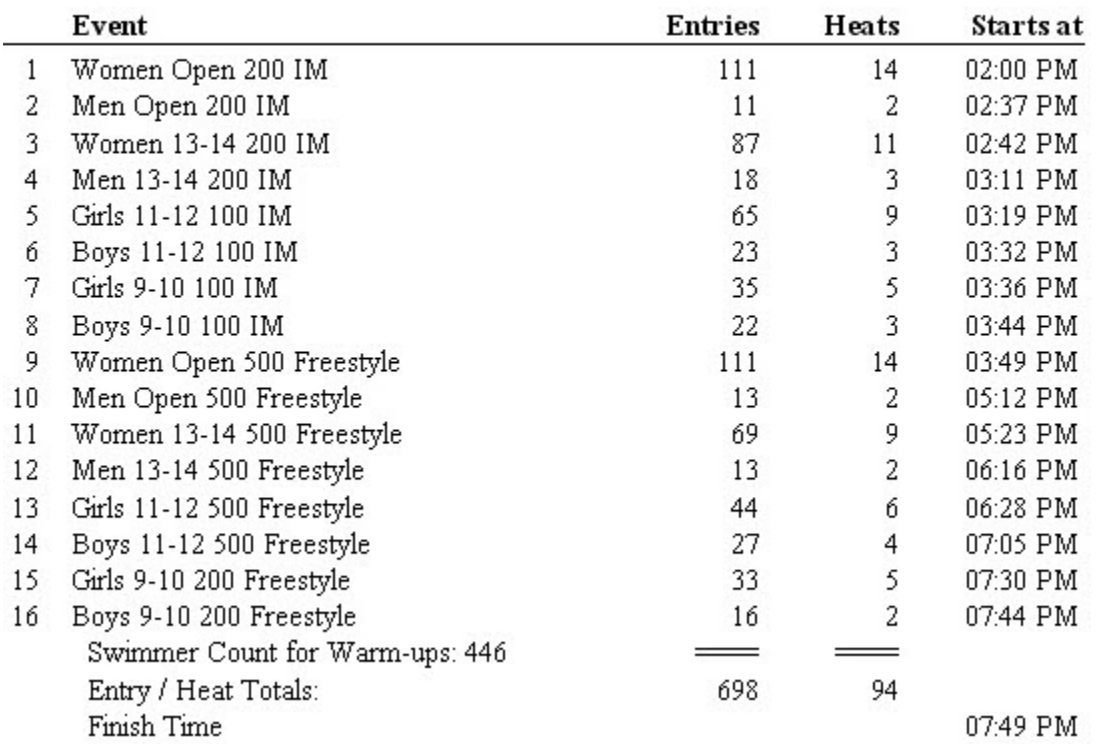

<span id="page-46-0"></span>Day of Meet: 1 Starts at 02:00 PM Heat Interval: 15 Seconds / Back +15 Seconds

## *Team Scores*

## **[Reports] [Scores][Format Tab]**

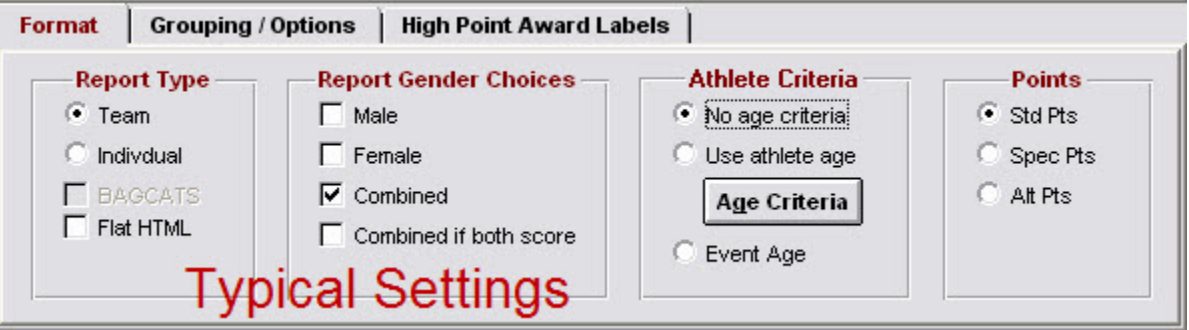

## **[Reports] [Scores][Grouping/Options Tab]**

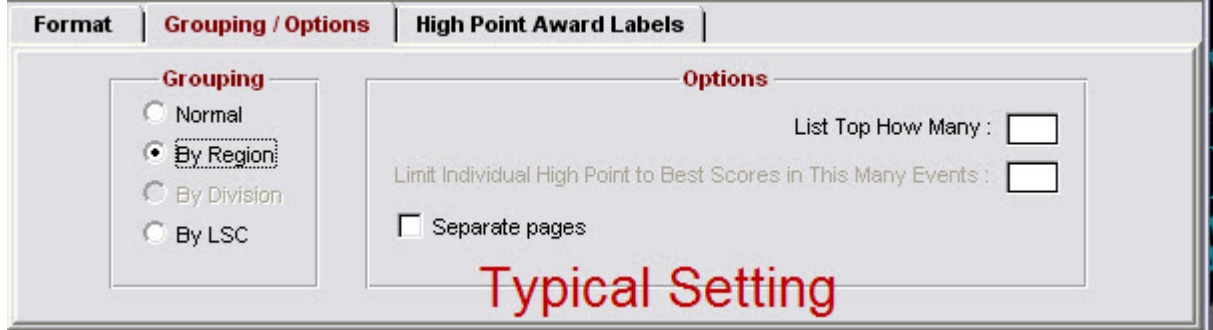

#### <span id="page-47-0"></span>**Team Scores**

#### Team Rankings - Through Event 120 **Combined Team Scores - Division A**

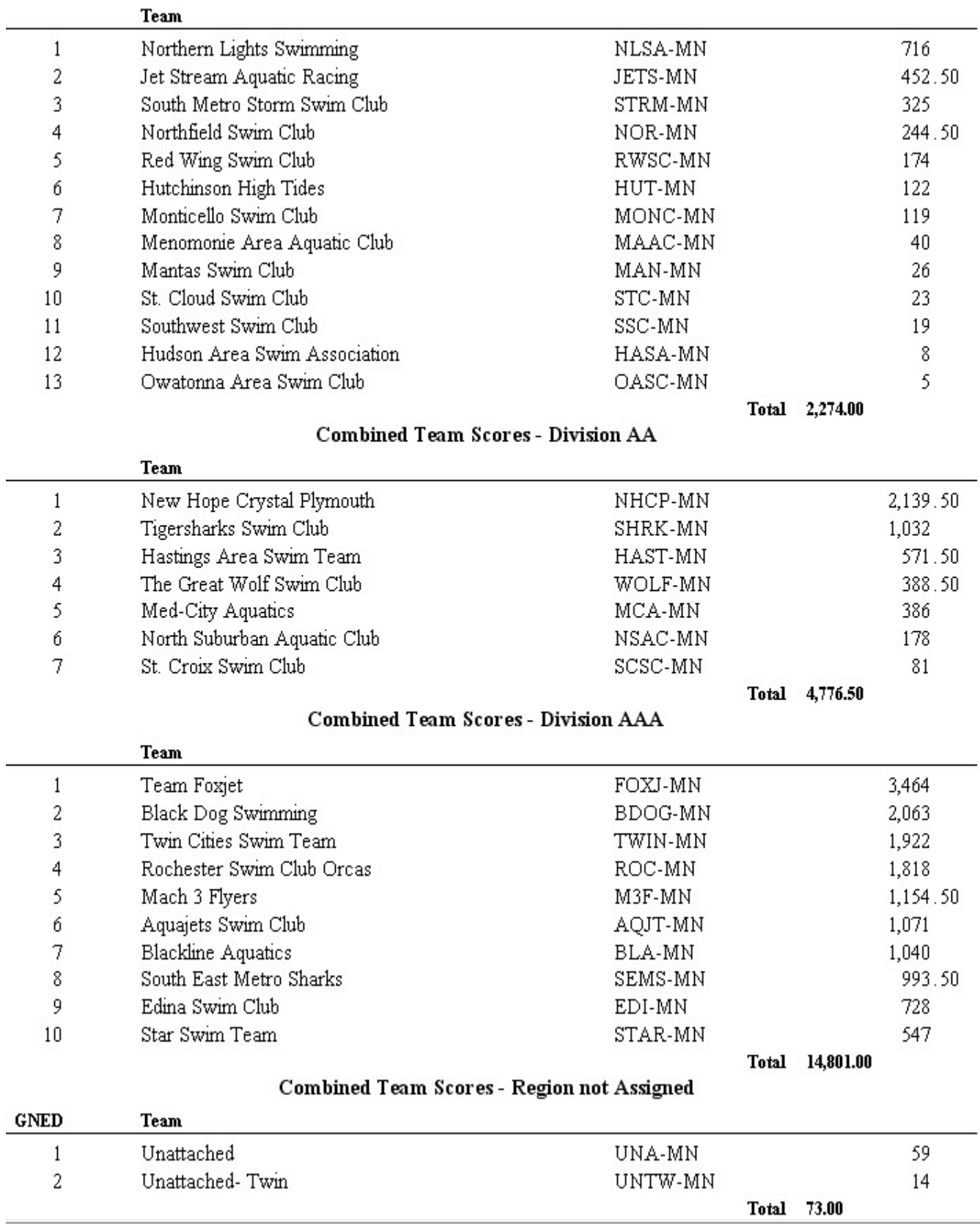

## <span id="page-48-0"></span>*Warm-Up Sheet*

#### **[Reports][Warm-up Sheet]**

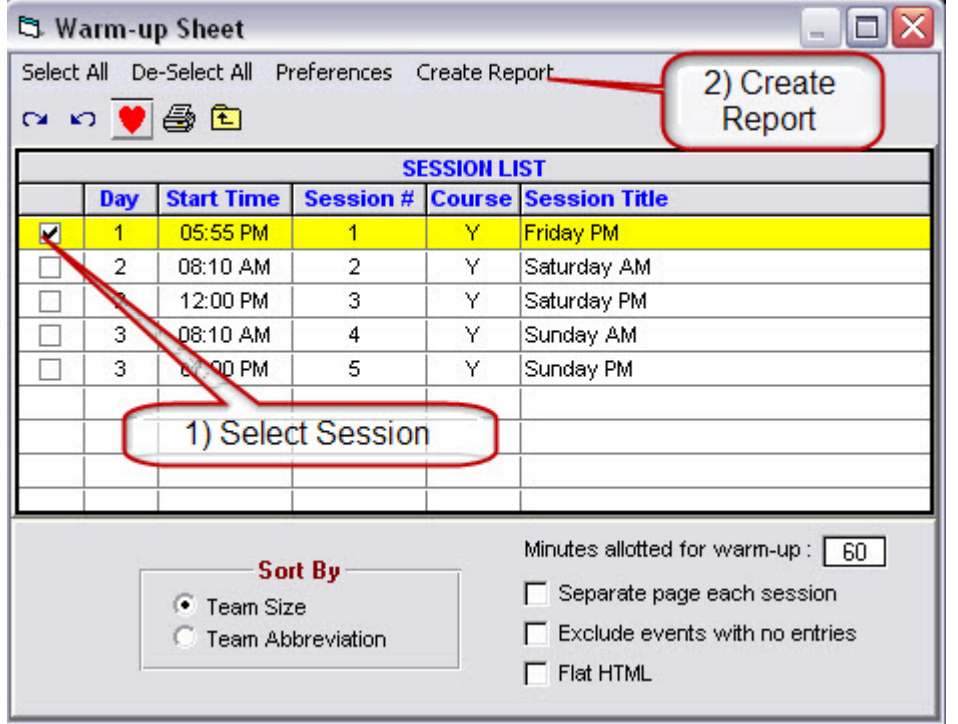

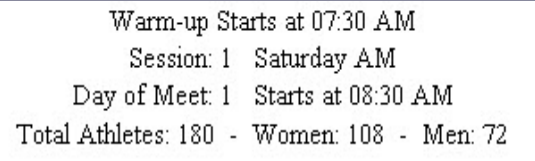

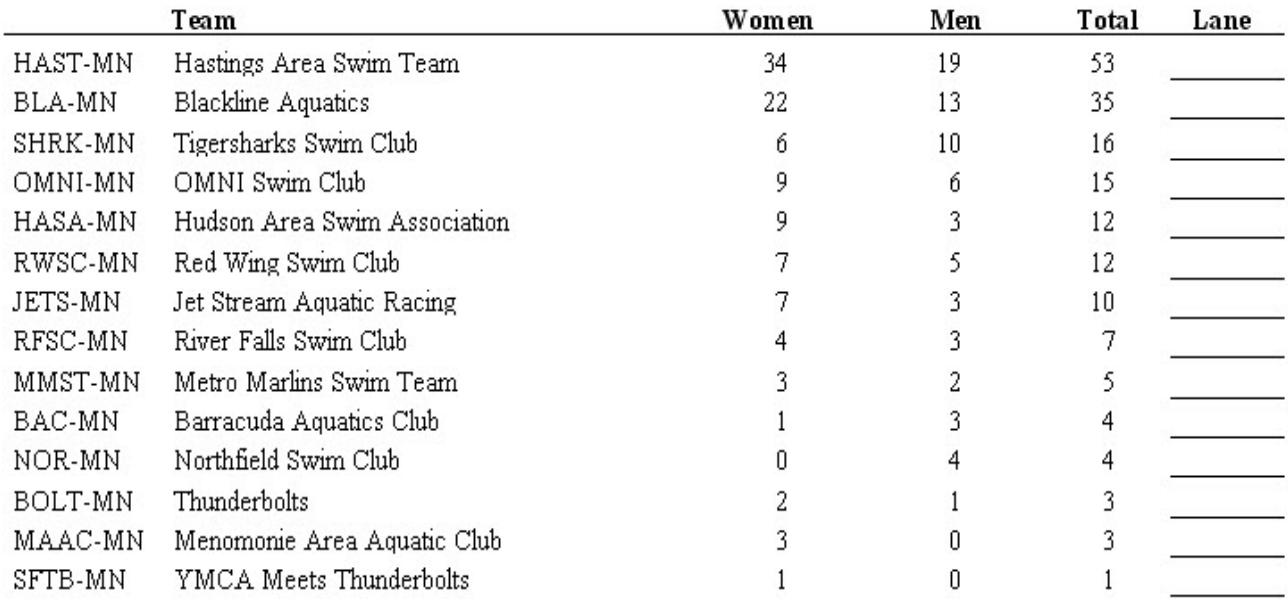

#### <span id="page-49-0"></span>*Memorize Report Settings*

Some Reports give you the ability to memorize (save) the setting so that the report can be easily recreated at a later point in the meet. A report with setting that can be saved has "**Memorize**" as an option.

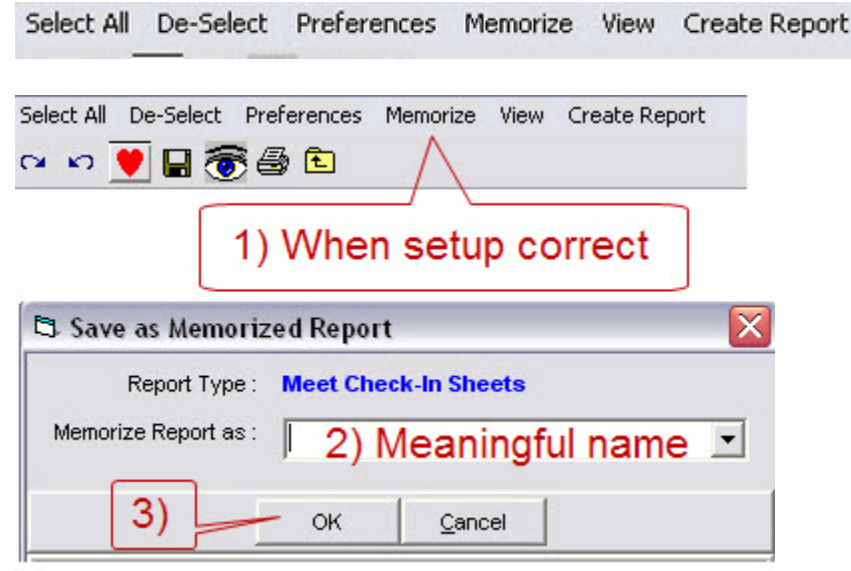

#### *Access a Memorized Report*

#### **[Reports]**

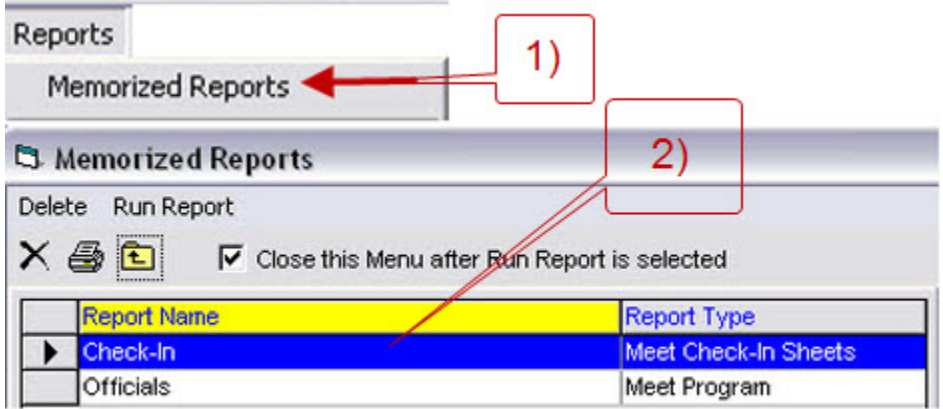

The Report Screen appears with all the saved setting.

# <span id="page-50-0"></span>**Global Meet Changes**

# *[Setup][Options][Global Tab]*

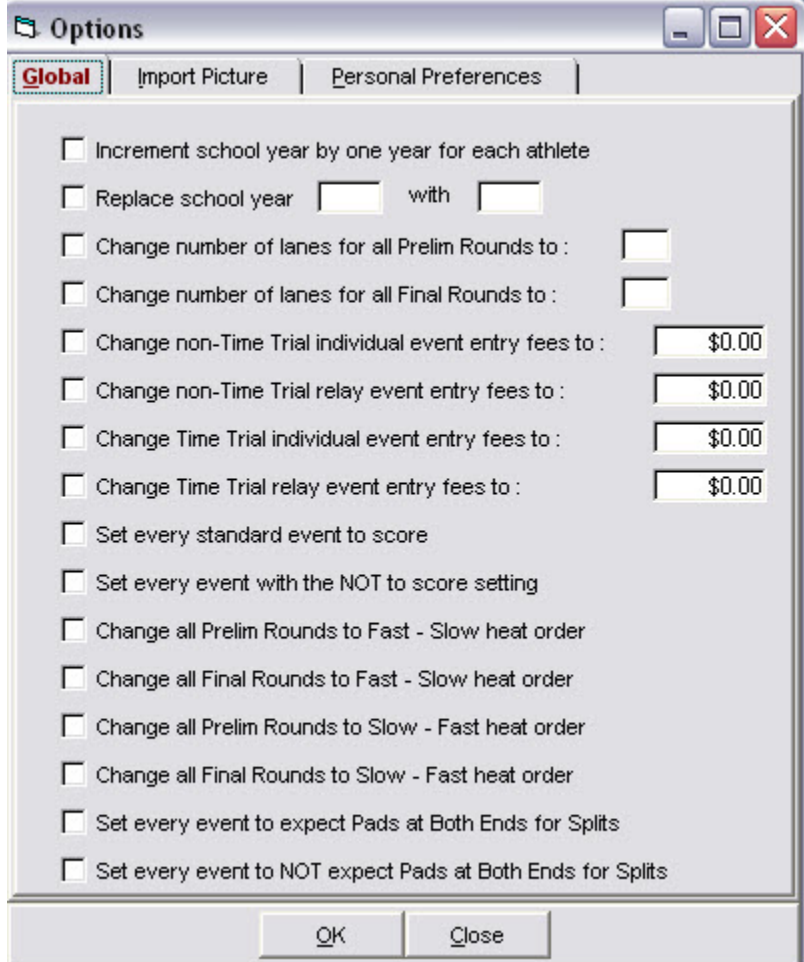

- Allows global changes to the meet.
- Make the appropriate selection then OK

## <span id="page-51-0"></span>**Scratching Swimmers**

#### *Timed Final Event or Prelim of PreLim/Final Event*

#### **[Athletes] [Select Athlete]**

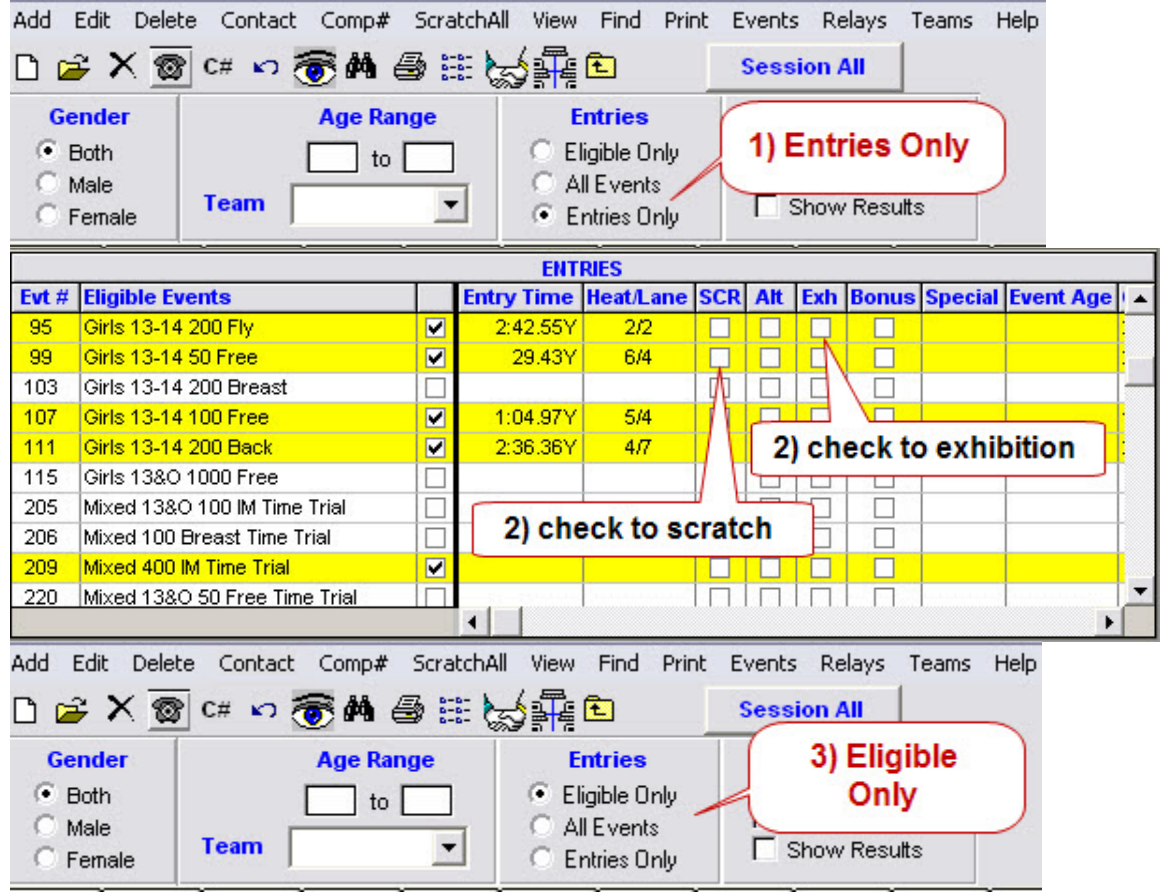

#### *From Meet*

## **[Athletes] [Select Athlete]**

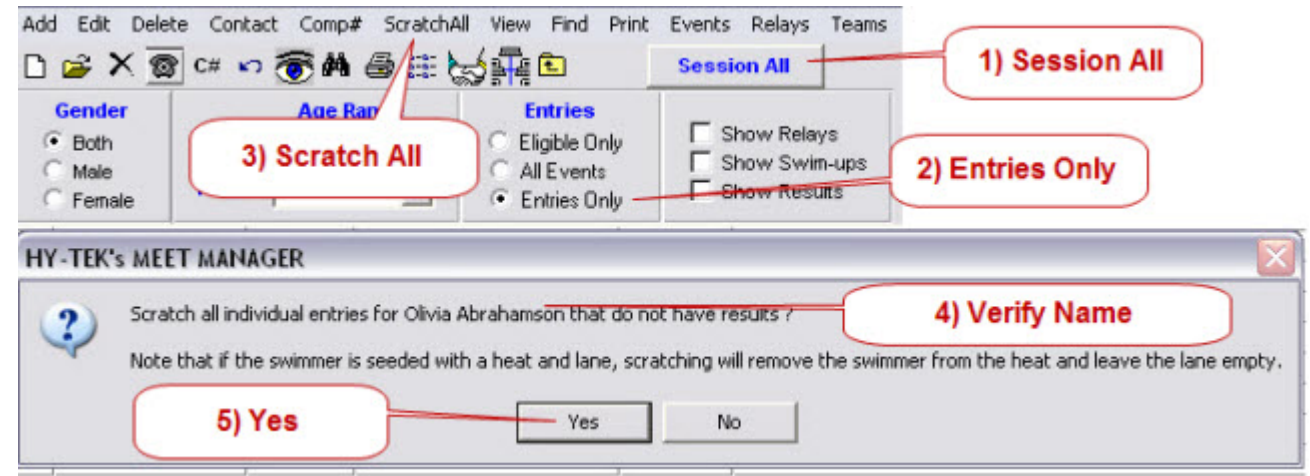